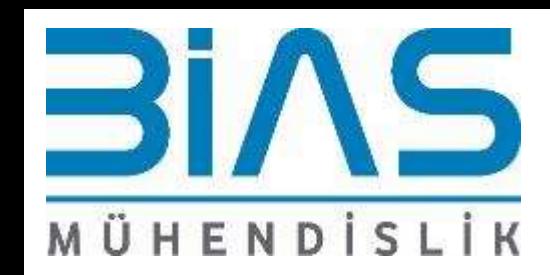

# What's New MSC Nastran 2018 & MSC Nastran 2019

Bias Mühendislik Bahadır GÜRSOY

03/10/2019

Ticari Gizli 1

# **Outline**

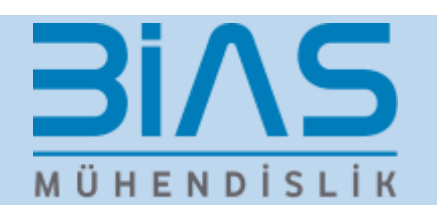

- Element Technology
	- **Pyramid Elements**
- Contact Analyses
	- I. Contact Model Check
- Numerical Computation and HPC Improvements
	- Automatic Solver and Parallel Selection Process
- Other Improvements
	- I. Multi-Mass Configuration
	- II. Shell Stress Constraints for Topology and Topometry Optimization
	- III. HDF5 Result Database

# Element Technology – Pyramid Elements

#### Introduction

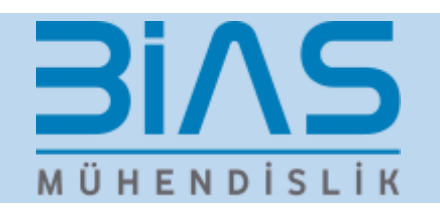

- Pyramid element (CPYRAM) capability added to MSC NASTRAN
- Extends existing solid element topology CTETRA, CHEXA, CPENTA
- Supported in all physics/applications where regular solid elements are supported

#### **Benefits**

Enhances automated meshers transition between CHEXA & CTETRA

- CHEXA at the core of geometry
- CTETRA at the boundary of geometry
- CPYRAM can now be used to transition between these elements

### Feature Description

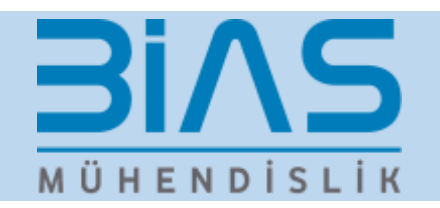

- CPYRAM supported in all linear and nonlinear solution sequences
	- SOL 101, SOL 103, SOL 105, SOL 107, SOL 108, SOL 109, SOL 110, SOL 111, SOL 112, SOL 144, SOL 145 and SOL 146
	- SOL 200
	- SOL 400
- All physics already supported by MSC NASTRAN standard solid elements are also supported by CPYRAM element
	- Linear statics
	- Linear dynamics (modal frequency and transient)
	- Buckling analysis
	- DesigFatigue analysis
	- Rotordynamics
	- Vibro-Acoustics
	- Aeroelasticity and Flutter
	- n Sensitivity and Optimization
- Contact including automated contact generation
- Material and geometric nonlinearity
- Linear perturbation analysis
- Random analysis
- Coupled analysis
- Heat transfer
- Thermo-mechanical coupled analysis
- All types of loading like structural, distributed, gravity, pressure, thermal loads are supported
- Pyramid element results output to OP2 and HDF5 files

#### User Interface

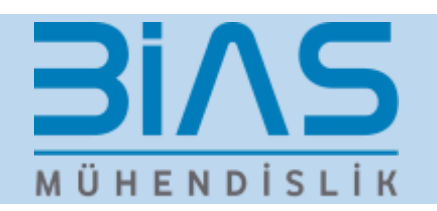

#### • **CPYRAM Five-Sided Solid Element Connection**

Defines connections of the five-sided solid element with five **or** thirteen grid points

#### Format:

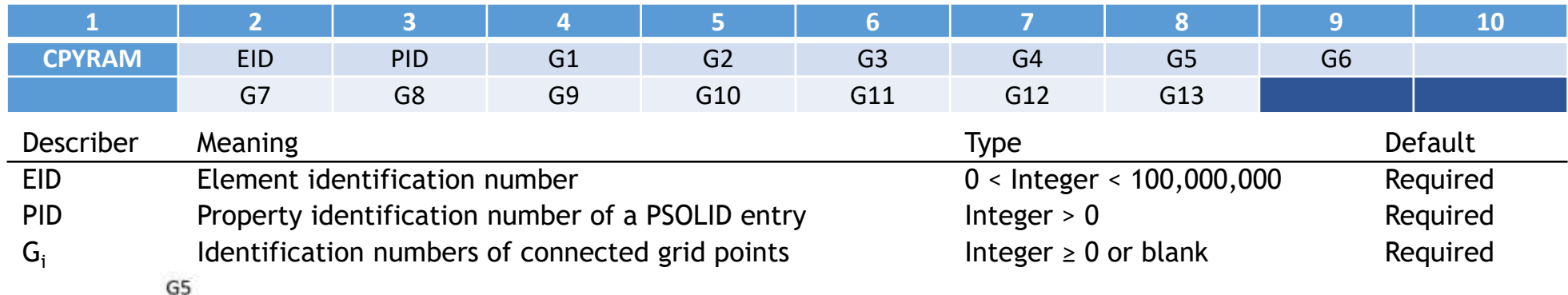

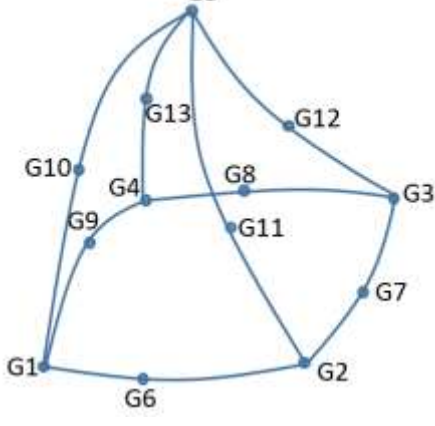

- G1, G2, G3, G4 should define base of quadrilateral, G5 apex
- 5-noded Pyramid, G1-G5 must be defined
- 13-noded Pyramid, all G1-G13 must be defined
- Element coordinate system is used as basic CSYS

### Pyramid Elements: Example

#### Closure of rubber seal - hybrid mesh

Mesh consists of CTETRA, CHEXA & CPYRAM elements CPYRAM used as transition element

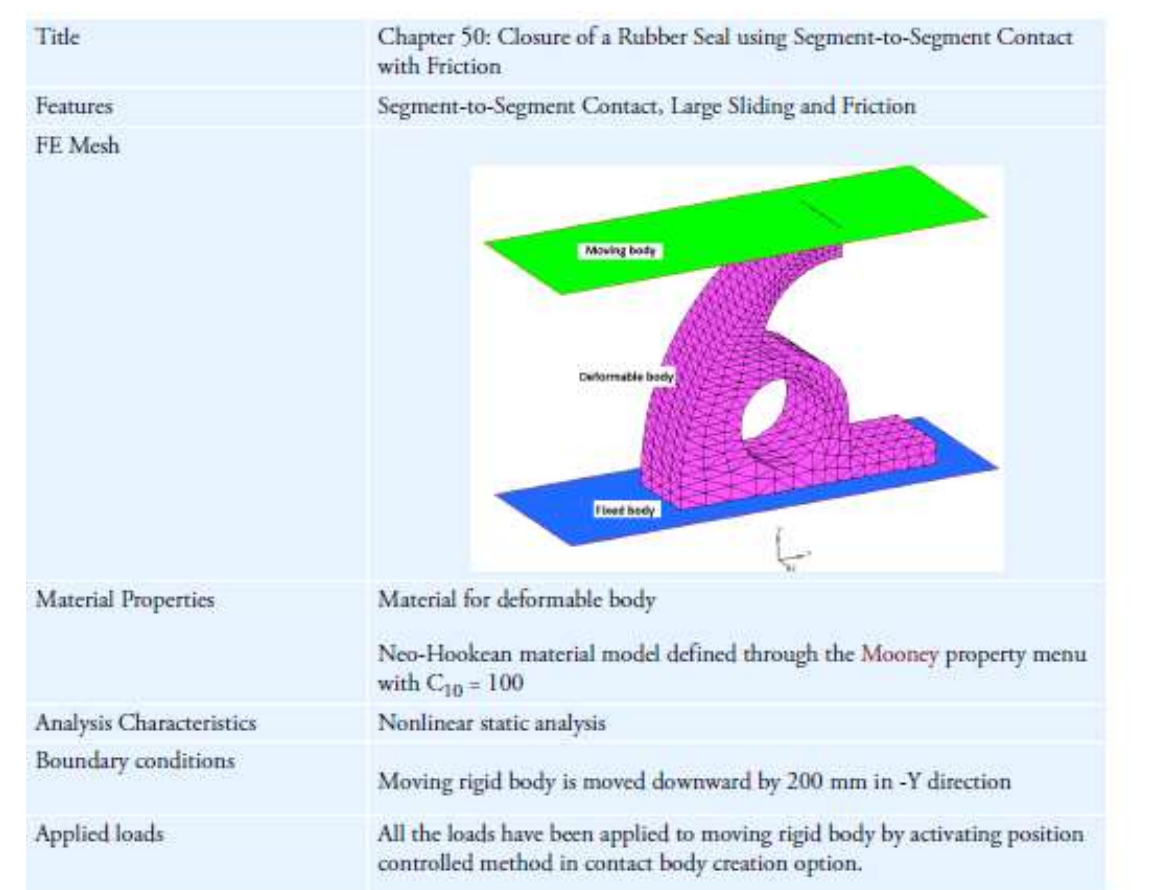

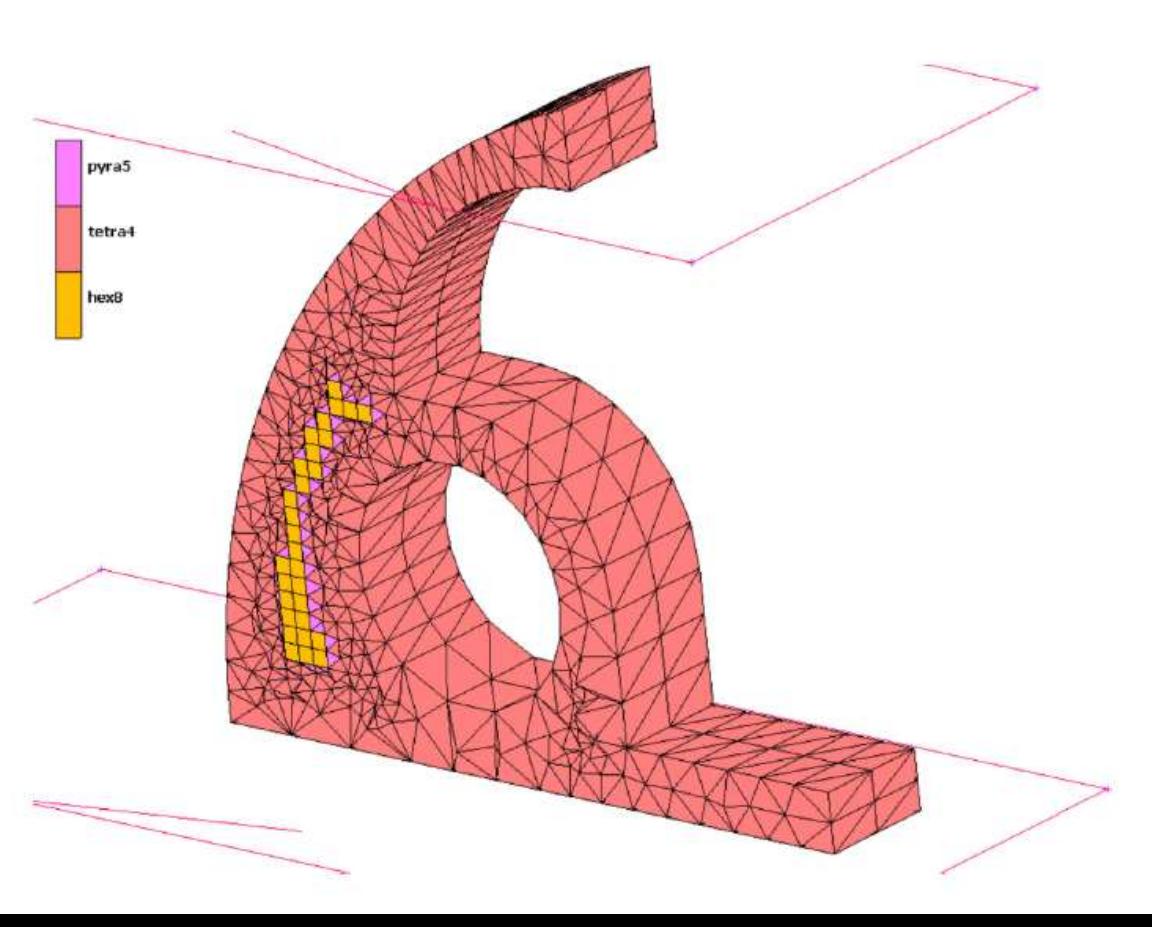

**Bins** 

**MÜHENDİSLİK** 

### Pyramid Elements: Example

#### Closure of rubber seal - hybrid mesh

- Deformable rubber seal is placed between two rigid plates, one of which is moved downwards
- The example problem is run in MSC Nastran using 5-noded transitional Pyramid Elements
- Results are compared with MSC Marc

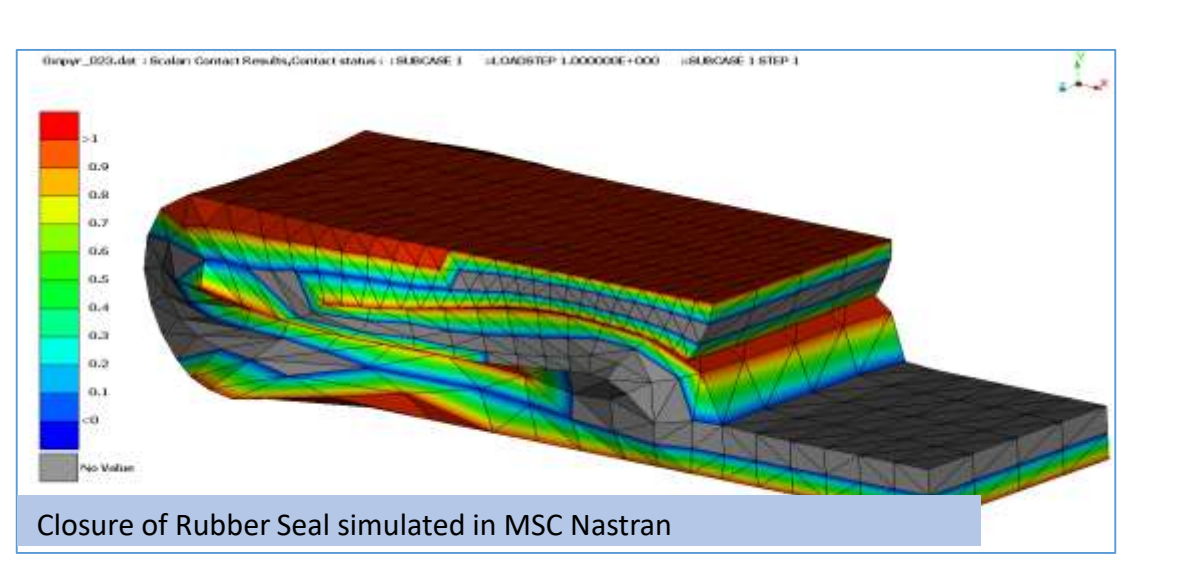

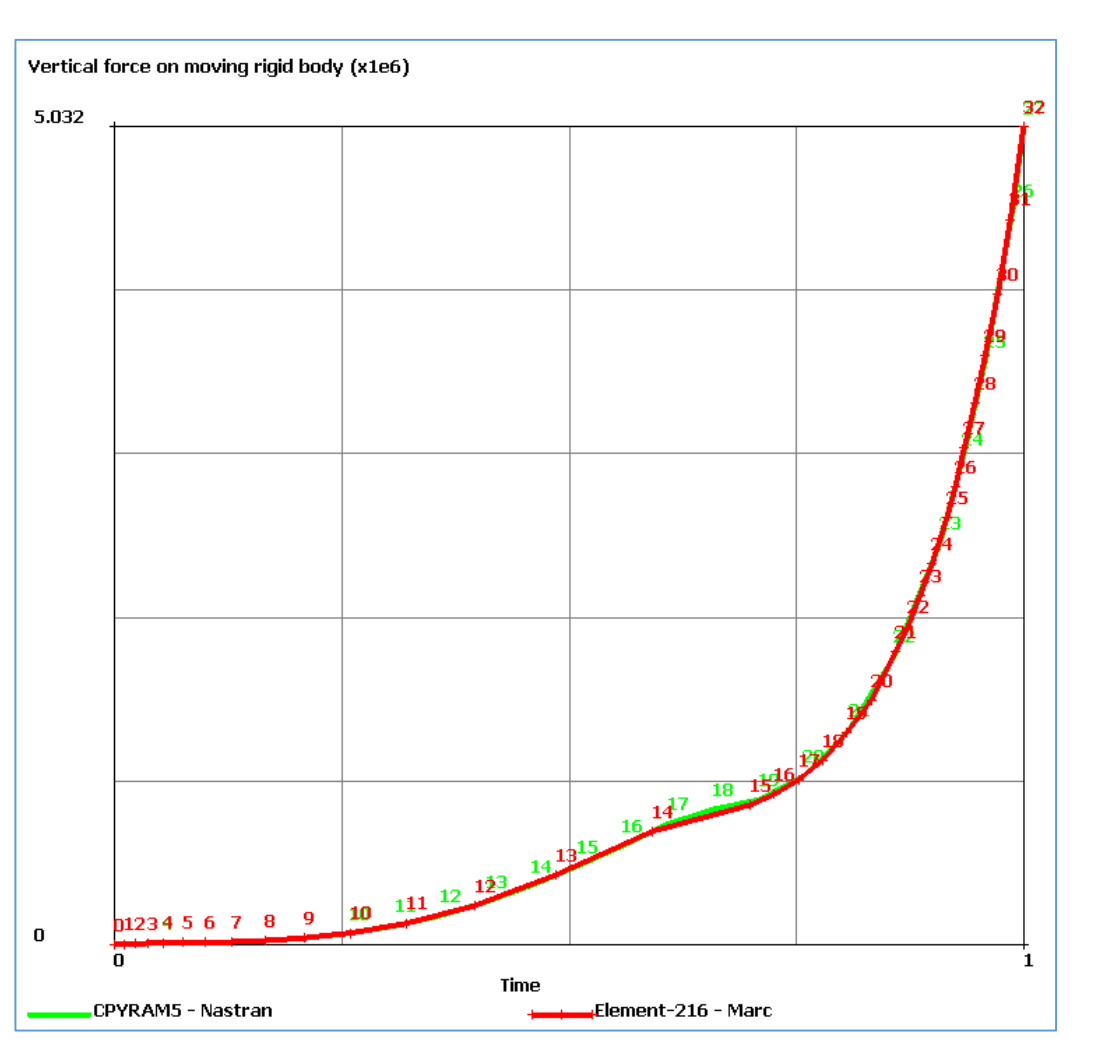

#### **Results are consistent with inclusion of CPYRAM elements**

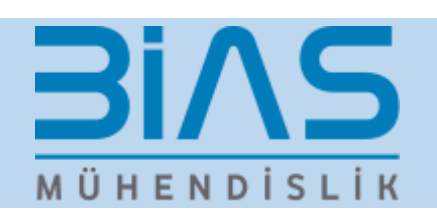

### Pyramid Elements: Performance Testing

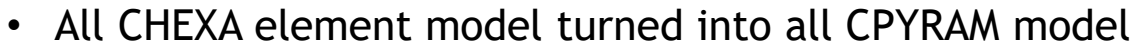

- 1 CHEXA element converted to 3 CPYRAM elements
- Tested in different SOL sequences & solvers: SOL 101, 103, 108, 111 & 400 and solvers ACMS, PARDISO, CASI, and MSCLDL

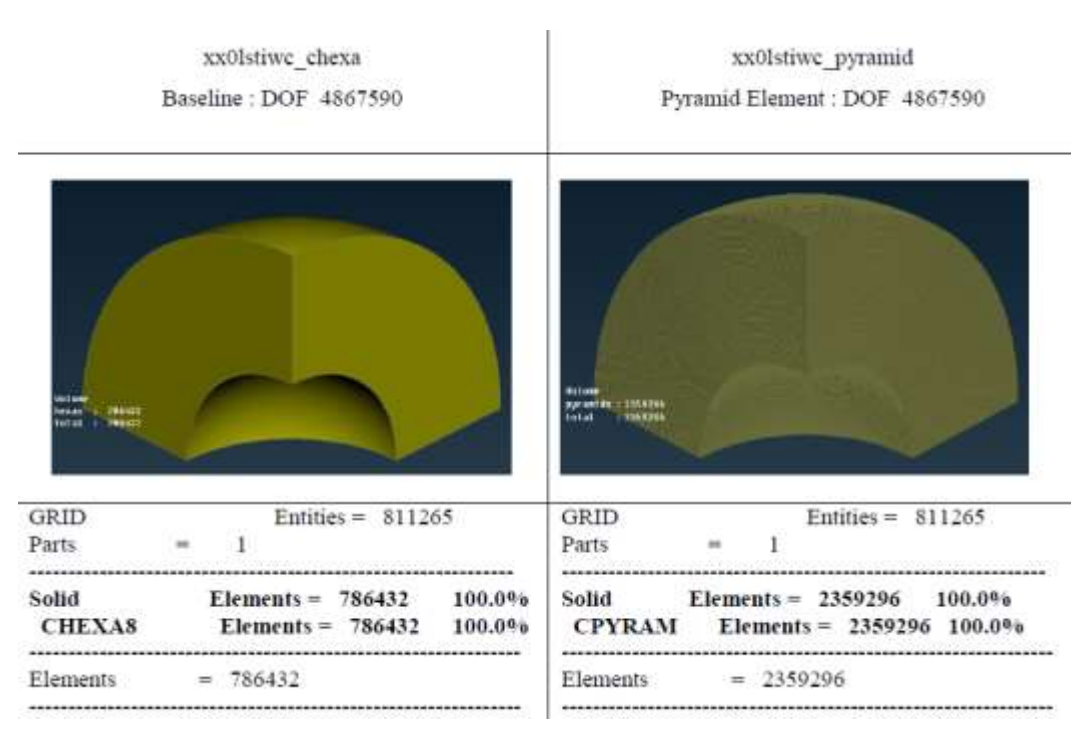

**Consistent performance when introducing CPYRAM elements**

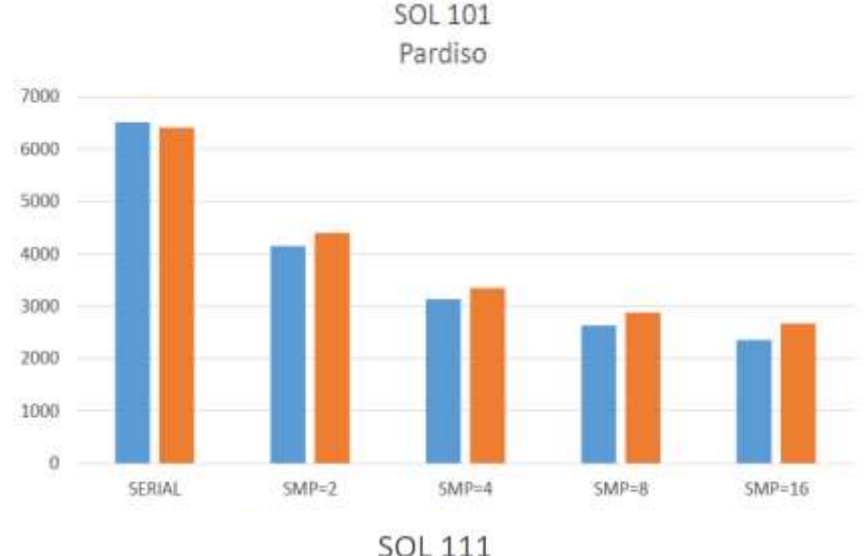

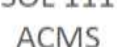

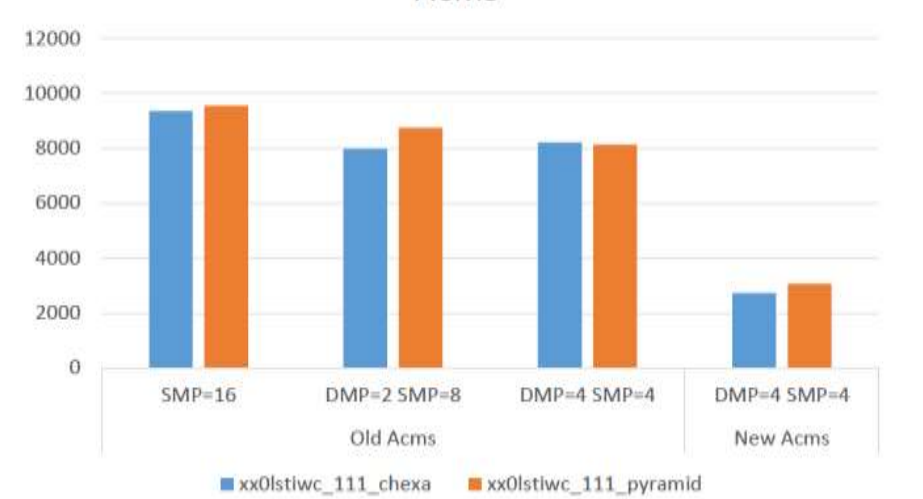

#### **BIAS** MÜHENDİSLİK

### Guidelines and Limitations

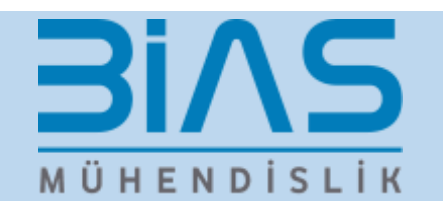

- First order linear Pyramid element may show excessively stiff behaviour for bending dominated test problems
	- Drawback of shear locking will not be an issue, as Pyramid elements are mainly used as transition elements in most real world applications
- It should also be noted that second order Pyramid elements behave well for bending problems without any shear locking issue
- Damping (GE / GEij on the Material cards) is supported for Pyramid element
- Digimat support via MATDIGI material entry is not available for the Pyramid element
- Patran will support Pyramid Element in v2020.0
- Preprocessor Ansa (Beta CAE) will support the MSC Nastran Pyramid Element in their next major release as well

## Contact Analyses – Contact Model Check

#### Contact Model Check Phase I

**BIAS** MÜHENDİSLİK

- **Contact grid status check**
	- Check grid-wise distance between contact pairs
- **Geometry adjustment display of initial stress free contact**
	- Generate Displacement Output Table for post-processing
- **Analytical SPLINE output OF Contact SURFACE** 
	- Add a new output table /OBCNURB/ for Analytical Smoothed Surface
- **Bias = 0.0 on BCONPRG/BCTABLE**
	- Enable exact user input 0.0 for BIAS on BCONPRG/BCTABLE

### Contact Grid Status Check (BCONCHK)

- Provides the status of contact grids within a given tolerance
	- Help users check the contact status
	- Print the output to the f06 file and / or a post-processing file
	- Stop or run through after contact model check

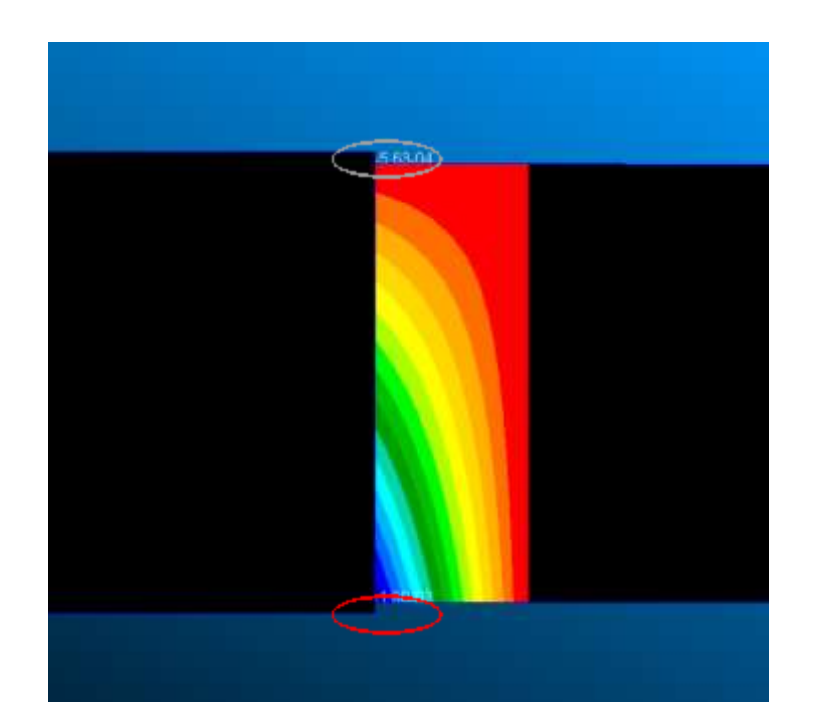

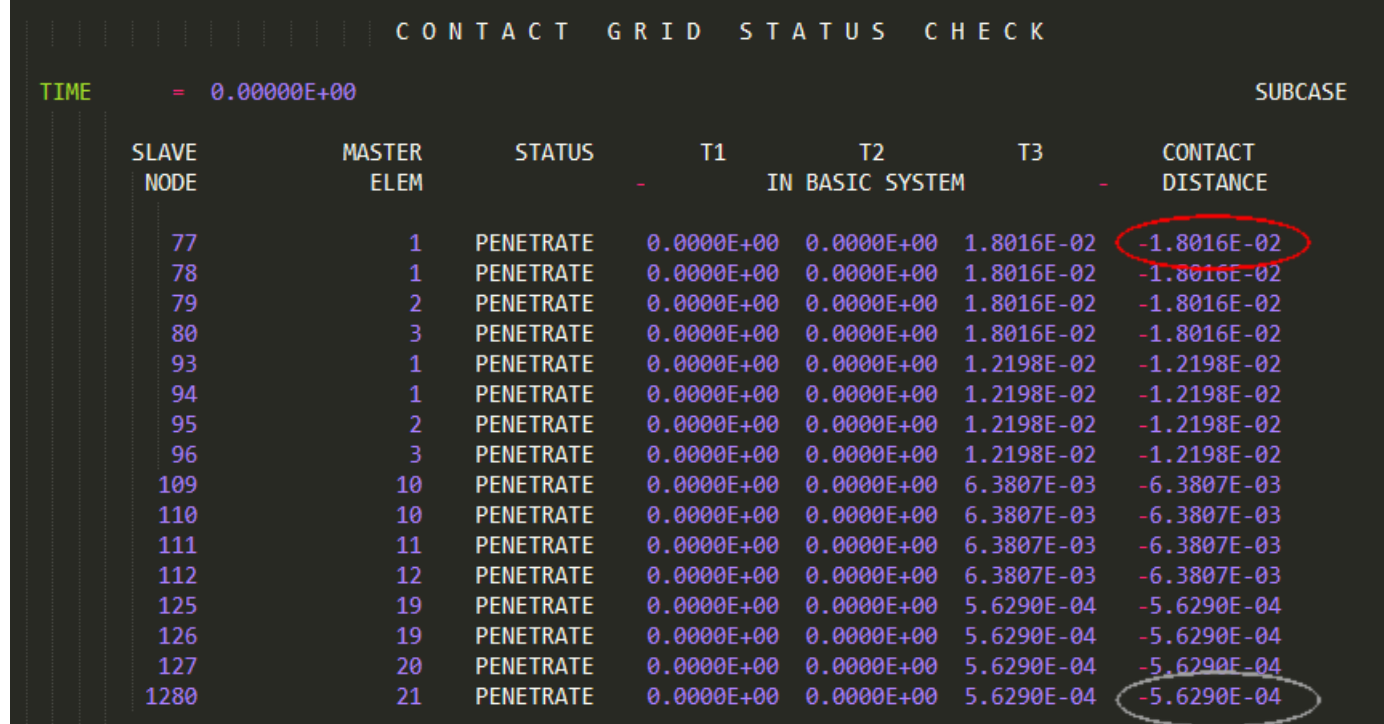

**BINS** 

MÜHENDİSLİK

#### Contact Distance Check

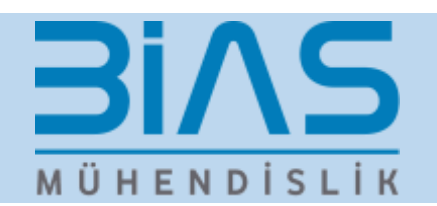

• Contact Check is supported in segment-to-segment method as well

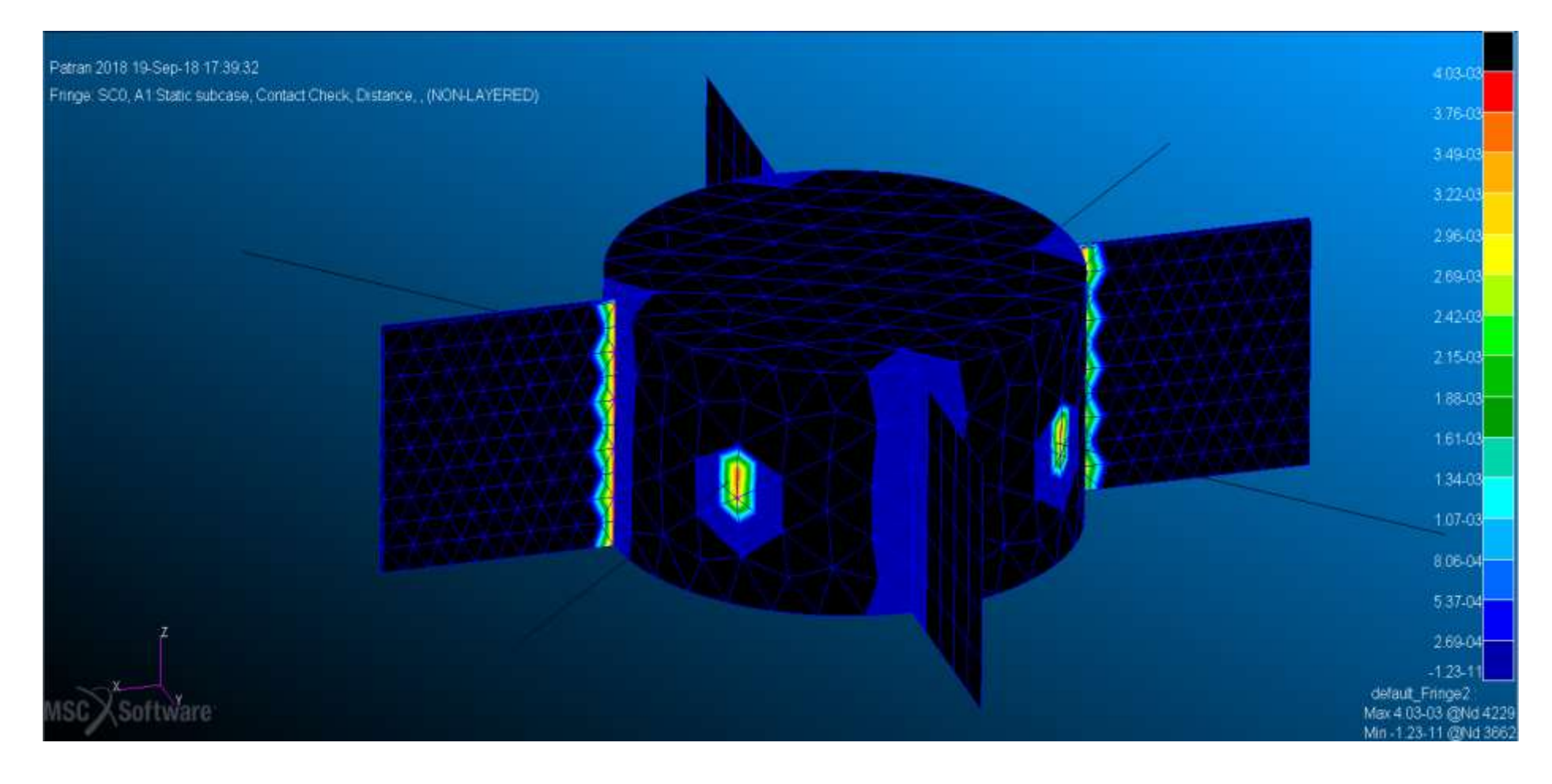

#### Geometry Adjustment Display of Initial Stress Free Contact

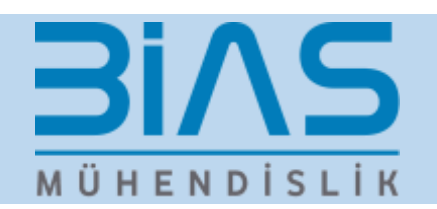

- Geometry of the grids are adjusted to achieve Initial Stress Free Contact
- Help users check the reasonability of the model setup
- Supports permanent glued contact, general glued contact, and touching contact

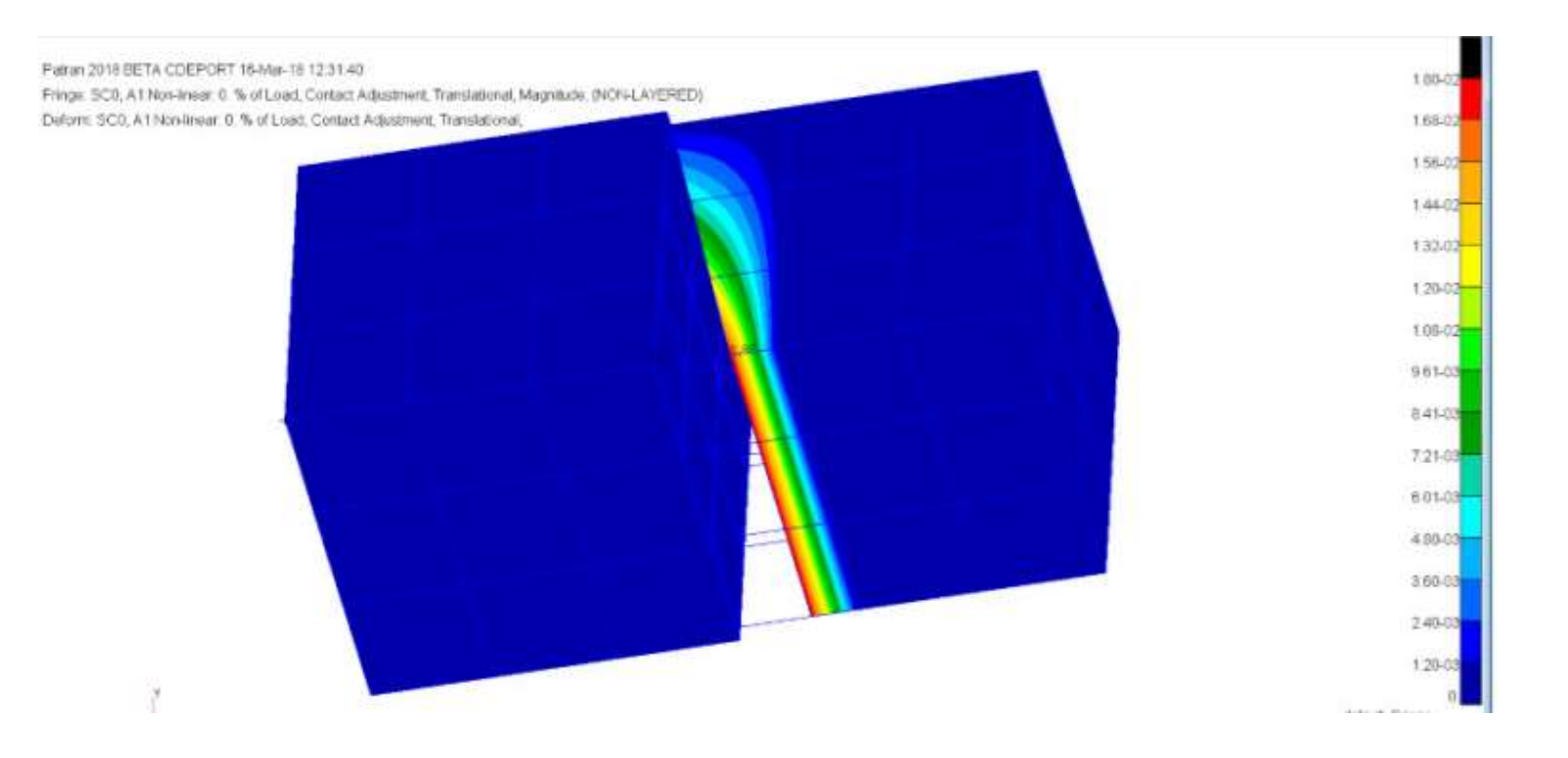

### Initial Stress Free in SEGTOSEG Contact

• Seg-to-seg initial stress free contact can adjust geometry to clear gap/penetration

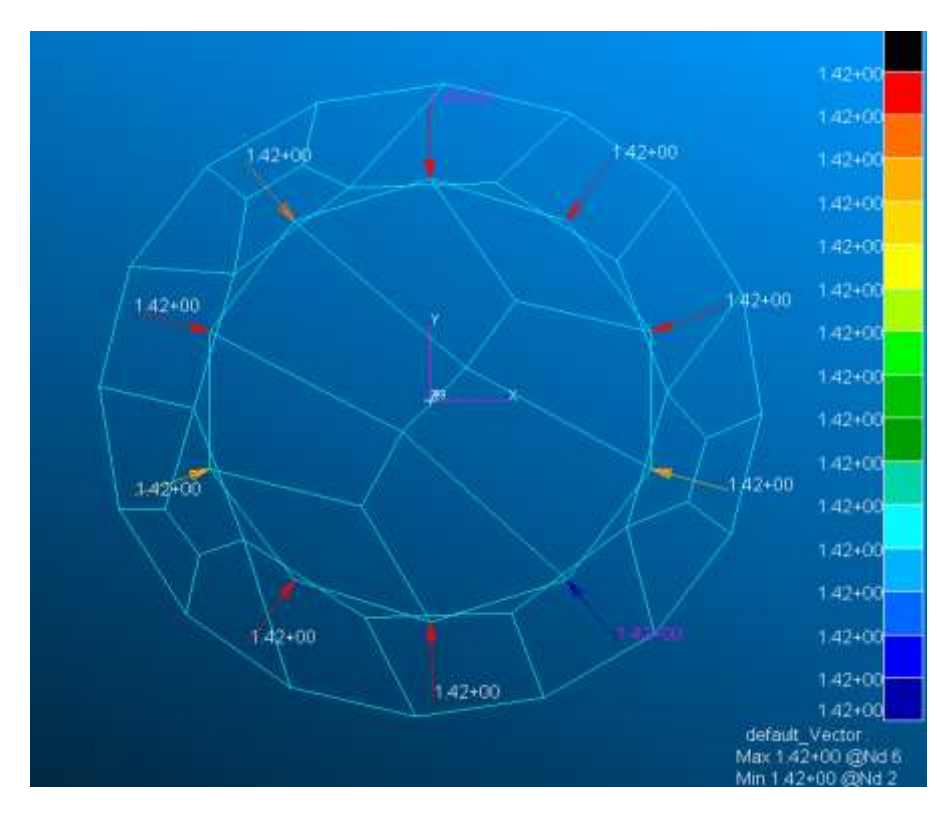

Contact Check Vector without Initial Stress Free Initial Stress Free Adjustment Vector & Fringe

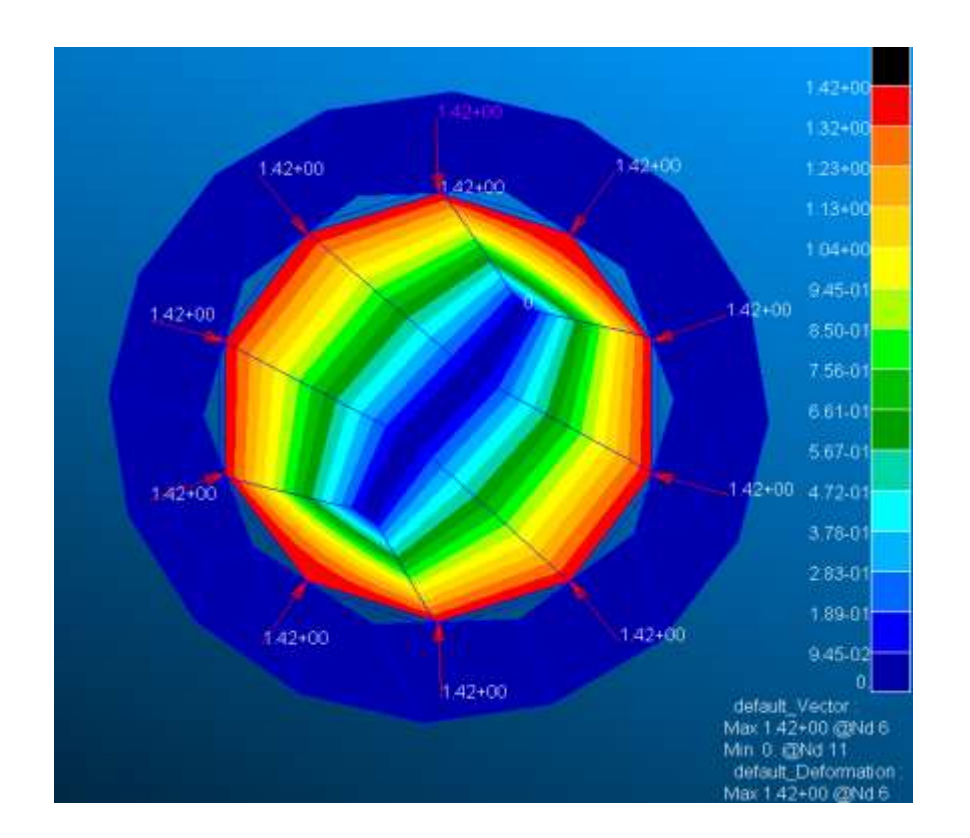

**Bins** 

MÜHENDİSLİK

### Output Analytical Spline Smooth Surface

**BIAS** MÜHENDİSLİK

- After FE discretization, continuity of model surface is lost.
- Analytical smooth surface may be generated for C1 continuity
- The smoothened surface is output to HDF5 and OP2 database.
	- It follows the input format of BCNURBS
- Supports all contact types for SOL 400

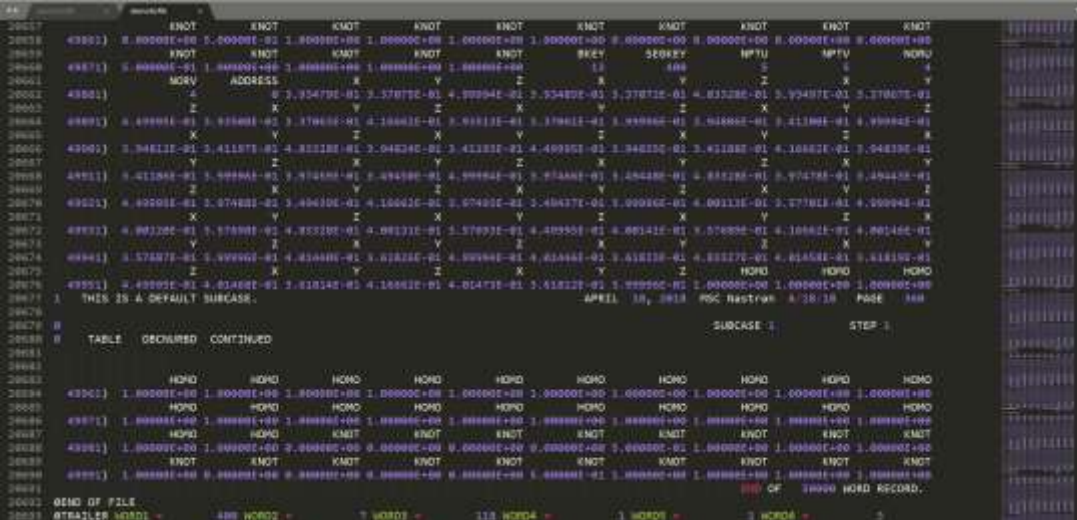

### BIAS = 0.0 In BCONPRG and BCTABLE

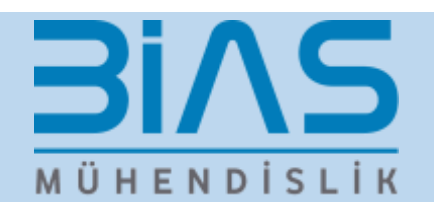

- Allow user to apply the real ZERO as the input for BIAS in BCONPRG and BCTABLE and BCTABLE
	- Older versions had a limitation that required user to enter a near zero value
	- Table 8-5 Geometric Contact Parameters of Touching Bodies in SOLs 101, 103, 105, 107-112 200 and 400

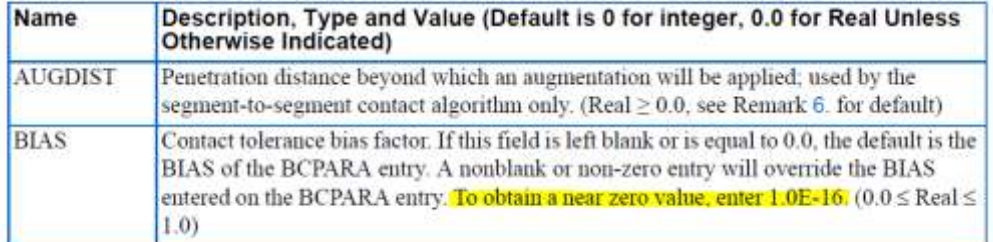

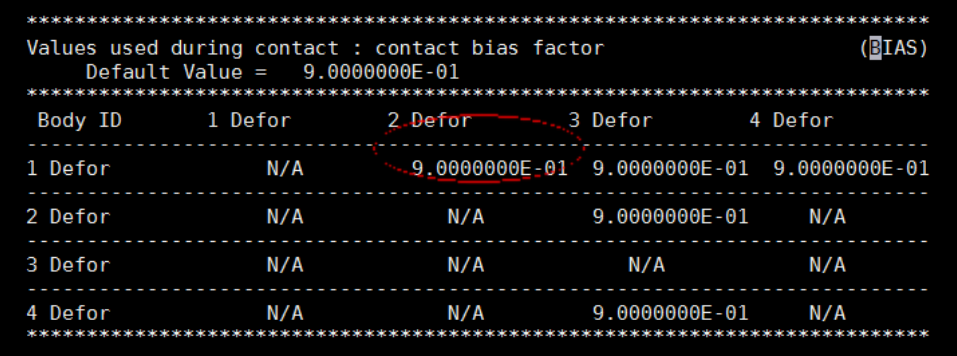

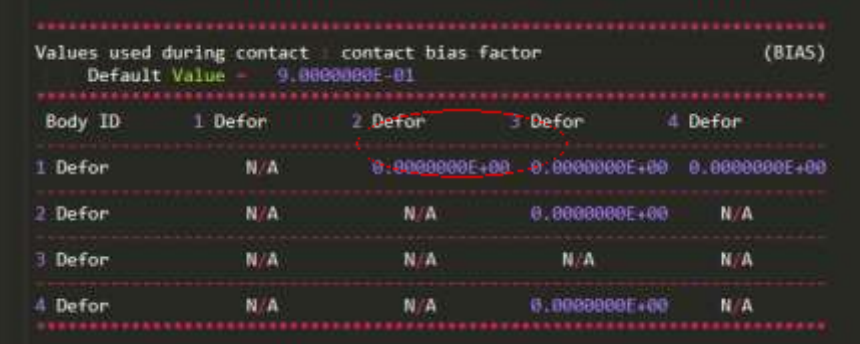

# Numerical Computation and HPC Improvements - Automatic Solver and Parallel Selection Process

### Automatic Solver and Parallel Selection Process

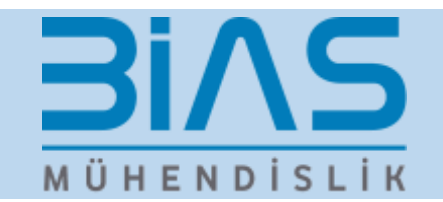

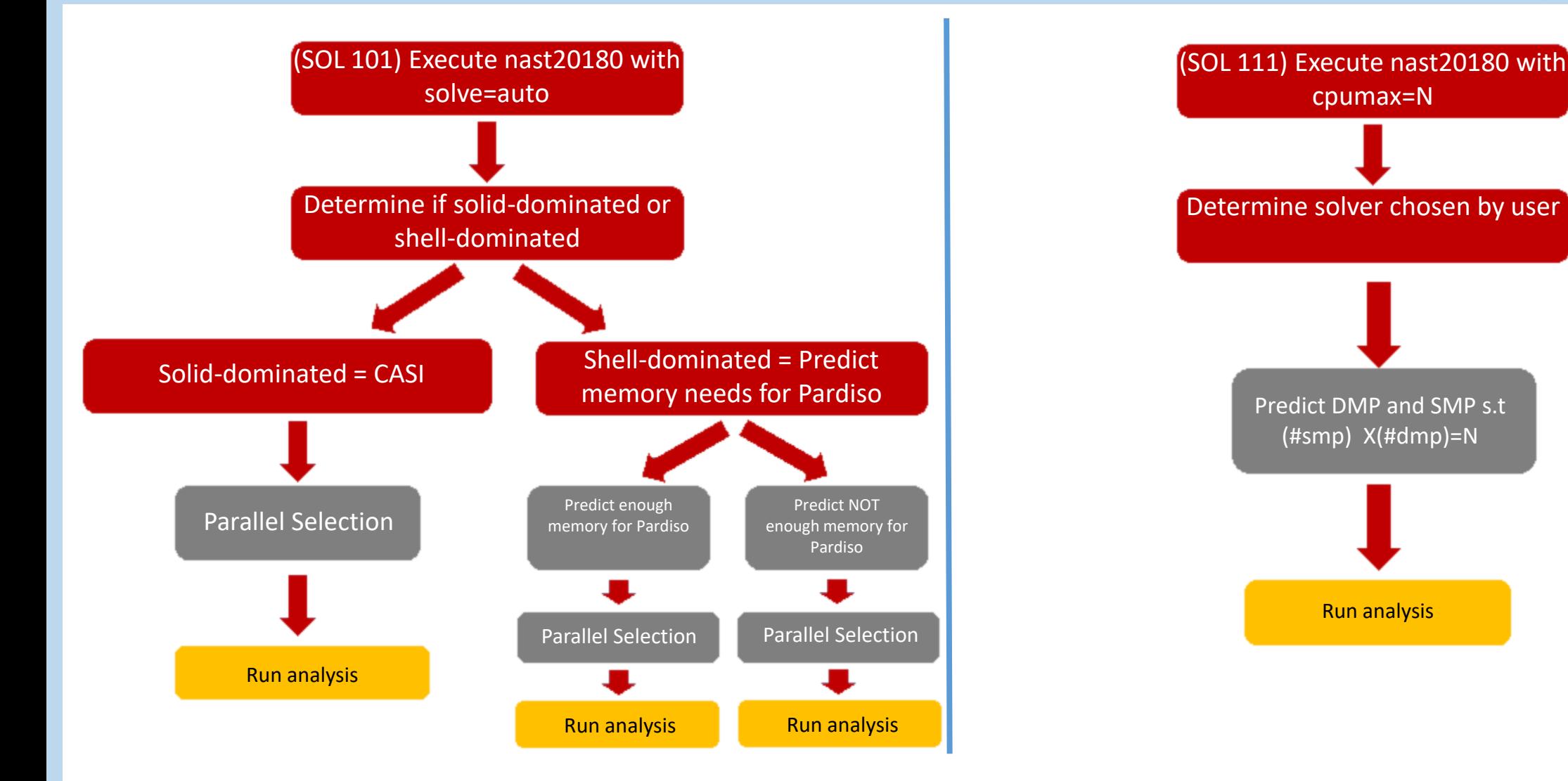

### Automatic Solver and Parallel Selection Process 31/15 MÜHENDİSLİK

#### **Machine Learning Capabilities**

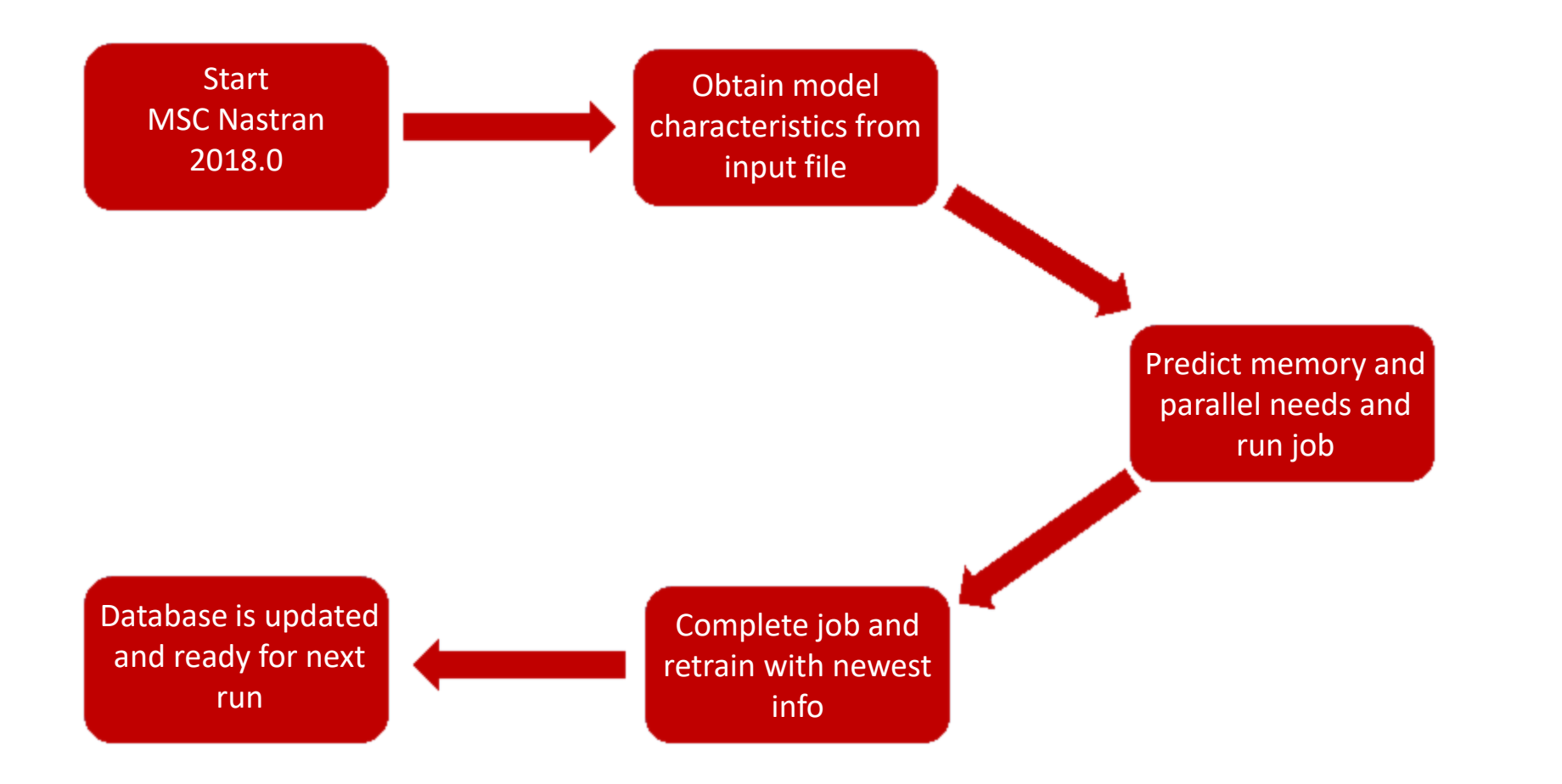

#### Automatic Solver and Parallel Selection Process

#### **Machine Learning Capabilities**

#### **Run #1 with solve=auto**

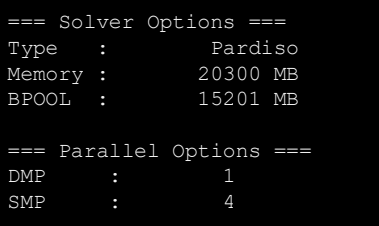

#### **Run #2 with solve=auto**

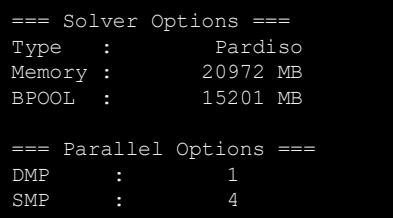

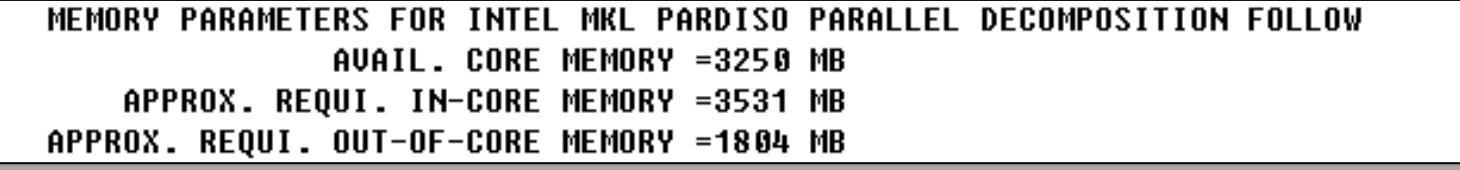

**BiAS** 

MÜHENDİSLİK

Wall Clock Time: **1796 s** 

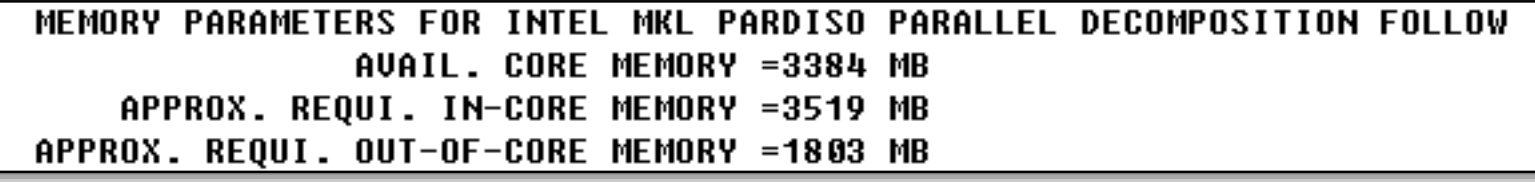

Wall Clock Time: **1750 s** 

#### **Run #3 with solve=auto**

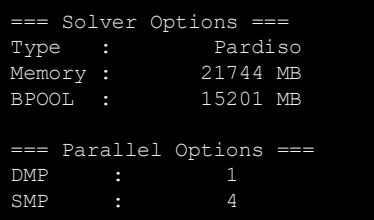

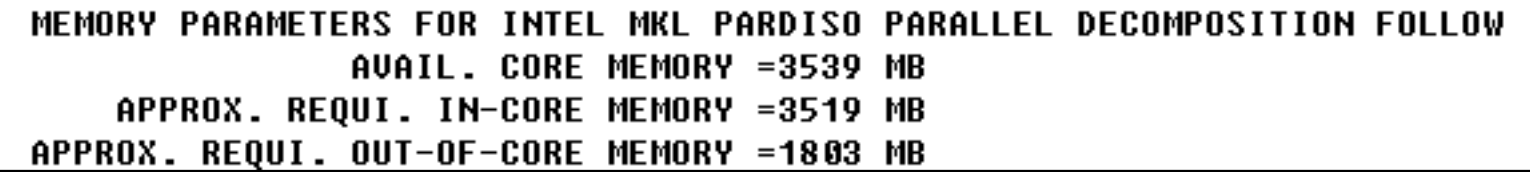

Wall Clock Time: **1241 s** 

**Pardiso runs in-core after training** 

### Automatic Solver Selection Example

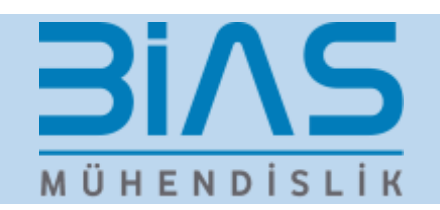

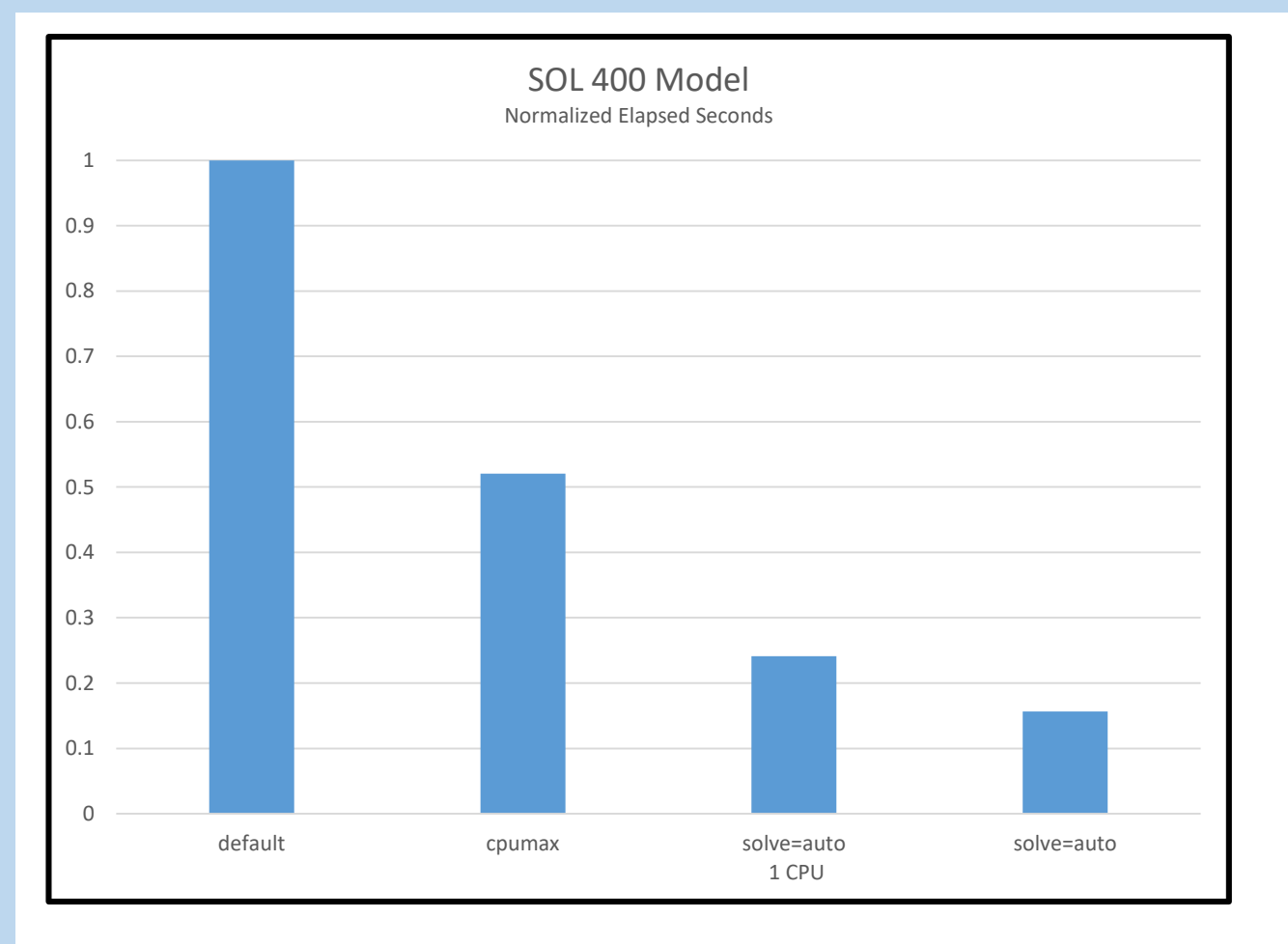

- Default Serial run with default solver
- CPUMAX set to 20, which resulted in "smp=4"
- SOLVE=AUTO, w/ CPUMAX=1 resulted in the CASI solver being used. (This model is entirely made up of 3-D elements)
- SOLVE=AUTO w/o CPUMAX specified used SMP=8

Other Improvements - Multi-Mass Configuration

#### Multiple Mass Configurations

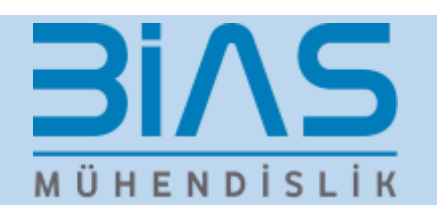

Typical aerospace vehicle analysis requires consideration of multiple mass cases involving different structural mass, payloads, fuel conditions and environmental conditions

- Enabled for constructing and analyzing additional mass cases for the standard linear, nonlinear and optimization solution sequences.
- Mass cases are subcase selectable similar to loads and boundary conditions.
- Mass Increments defined via additional BULK Data sections and can be combined with base mass

### Solution Sequences Supporting MMC

- **BIAS** MÜHENDISLIK
- SOL 101: Static analysis with inertia relief and gravity load for user specified mass cases.
- SOL 103, 107, 110: Modes calculated for the user specified mass cases.
- SOL 108, 111: Frequency Response calculated for user specified mass cases.
- SOL 109, 112: Transient Response calculated for user specified mass cases.
- SOL144-146: Aeroelastic analysis for user specified mass cases.
- SOL 400: Supported for linear, nonlinear and perturbation analysis.
- Part SE support in all the above solution sequences.
- SOL 200: Optimization will be supported with invariant mass increments.

Other Improvements – Shell Stress Constraints for Topology and Topometry Optimization

### Stress Constraints for Shell Topology Optimization

### **Benefits**

• Allow users to have Von Mises stress (at element center) constraints in a topology design optimization task

**BIAS** 

MÜHENDİSLİK

• Eliminate the guessing of the right fractional mass constraint in classical compliance minimization design tasks

#### **Input**

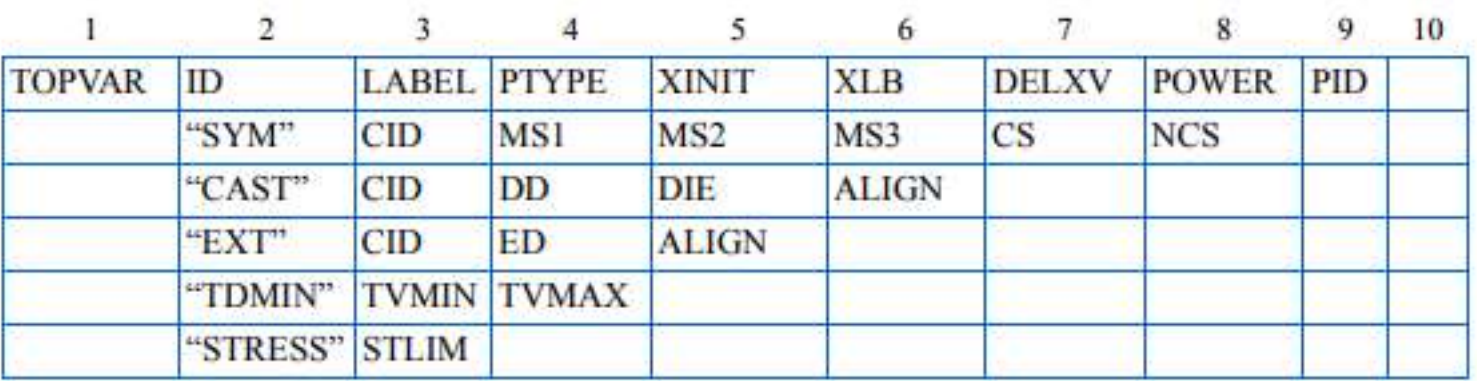

### Stress Constraints for Shell Topology Optimization

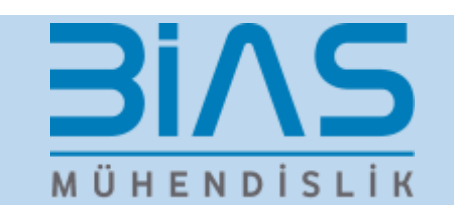

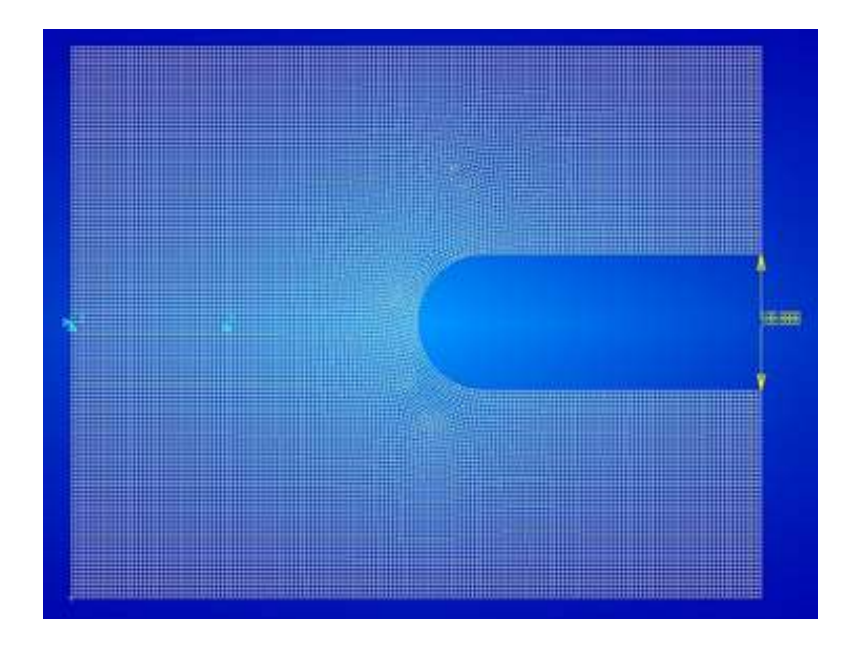

Clip example: The dimensions of the clip are 100 horizontally and 80 vertically.

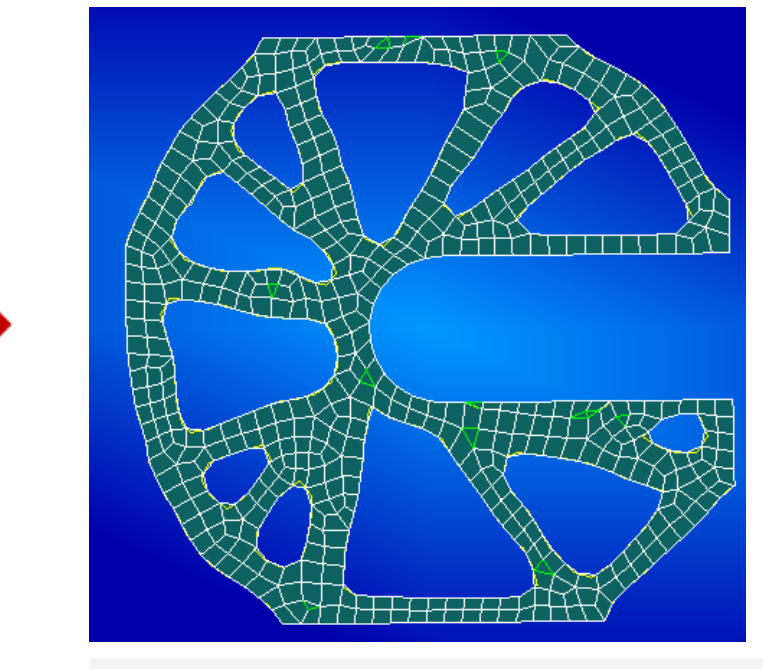

Minimize FRMASS s.t. stress <=100.0MPA

# Stress Constraints for Shell Topometry Optimization 31/15

#### **Benefits and limitations**

- Allow users to have Von Mises stress (at element center) constraints in a topometry design optimization task
- Support element shell thickness only

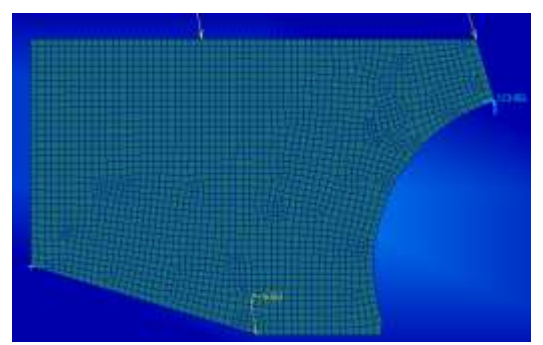

MÜHENDİSLİK

#### **Input**

 $\mathbf{r}_\parallel$ 

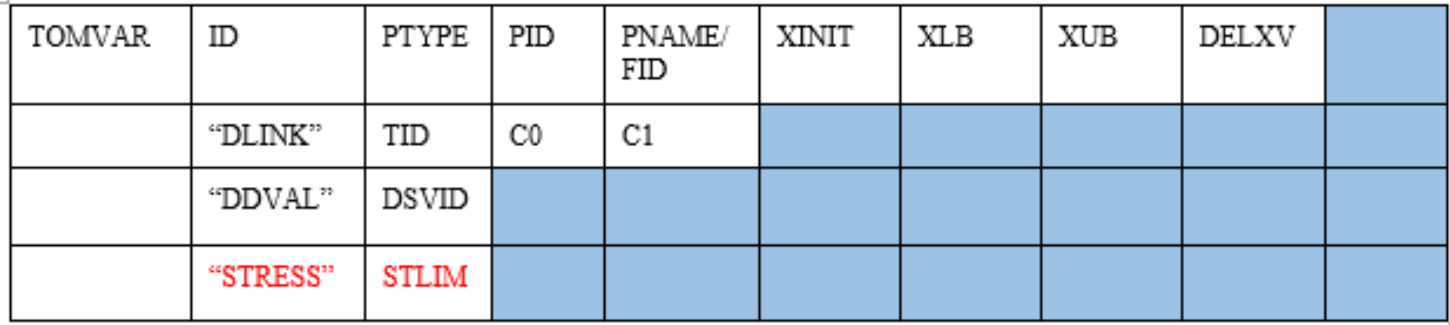

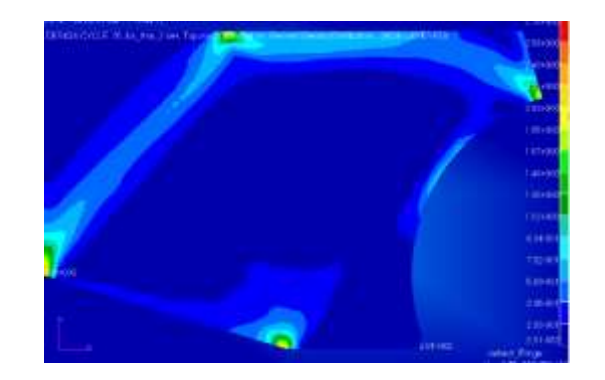

Other Improvements – HDF5 Results Database

### HDF5 Result Database (NH5RDB)

#### • **Data type support**

- Fatigue vibration data block OEFTGV
- Solution set output SDISP, SVELO, ACCE and UHT vector
- Monitor point data in SOL200 and AESTAT
- Design optimization topometry and topology data TOMVAR and TOPVAR

**BIAS** 

MÜHENDİSLİK

- Design optimization response R1TABRG, HISADD and RESP12
- Wet faces data in acoustic analysis
- Metadata entries

#### • **Matrix data**

- Modal matrix KHH, MHH and BHH
- General matrix data output

### HDF5 Result Database

### **BIAS** MÜHENDİSLİK

### • **MSC Nastran file management**

- Support ASSIGN statement for NH5RDB file
	- assign HDF5='myfile.h5'
- Versioning
	- Append version number in NH5RDB file for multiple MSC Nastran runs

### • **MDLPRM parameters**

- H5MDL: write model data in separate file
- H5MTX: write matrix data in separate file
- H5GM34: optionally write GEOM3 and GEOM4 data block in NH5RDB

#### • **Patran support**

• Monitor point, design response and contact force

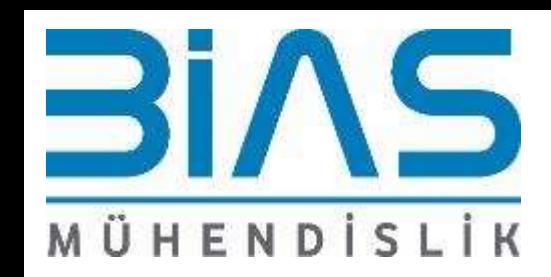

# What's New MARC 2018 & MARC 2019

Bias Mühendislik Yiğit ÇELİK 03/10/2019

# **Outline**

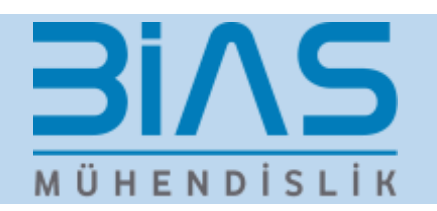

#### • Materials

- I. Expanded Material Data Fitting Capabilities in Mentat
- II. Support for Additive Plasticity in Hermann Elements
- III. Prediction of Heat Generated in Viscoelastic Materials Subjected to Repeated Loading

#### • Contact Analysis

- I. Automatic Contact Detection in Mentat for Efficient Creation of a Large Number of Deformable Contacts
- II. Improved Contact Fidelity Between a Rigid Surface and Deformable Body

#### • Solver – Output Enhancements

- I. Localized Global Remeshing Capability
- II. Improved Accuracy and Performance via Localized Options for Convergence Checks
- III. HDF5 Output

#### • Additional Enhancements

- I. More Efficient Process of Defining Multiple Springs and Fasteners with Preload
- II. Extended Support for Import of Nastran Models with Contact Cards
- III. General Mentat Usability Improvements
- IV. Endurica Compatibility with Marc for Prediction of Rubber Fatigue

# Materials

### Improved User Efficiency via Expanded Material Data Fitting Capability in Mentat

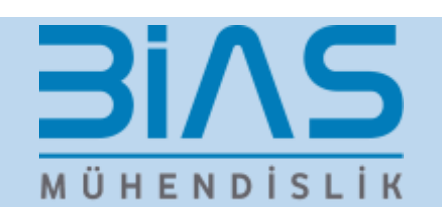

- **Modeling Application:** Improve quality and robustness of material definitions defined by complicated experimental data via an automated process
- **Example Engineering Application:** Simplify use of the Ogden-Roxburgh model by providing an automatic high quality fit to experimental data
- **Implementation:**
	- Accessed via the existing material data fit interface
	- Addition of the following material definitions
		- Series expansion for the volumetric strain energy function,
		- Full support of time independent isotropic hyperelastic models
		- Ogden-Roxburgh damage model

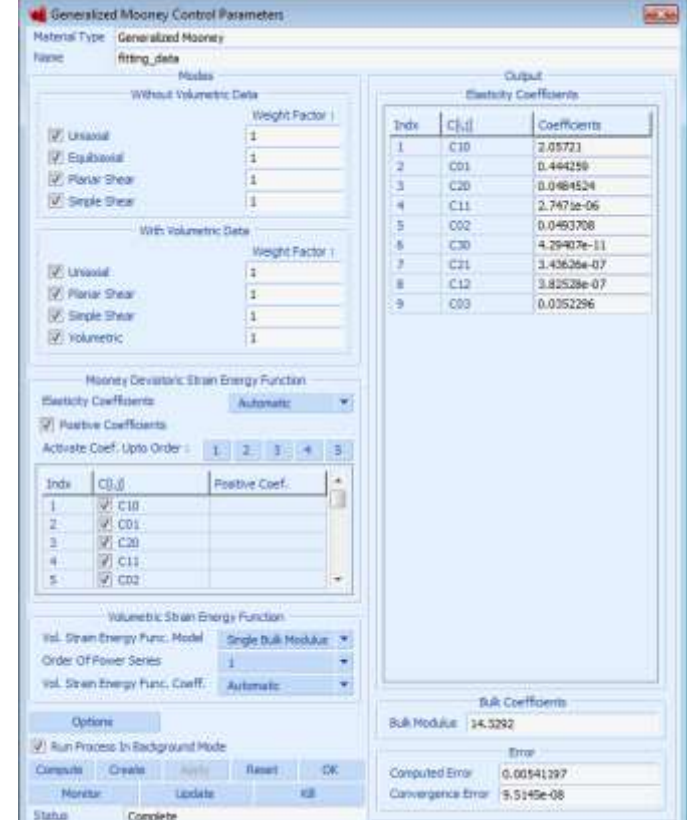

#### Example: Curve Fits

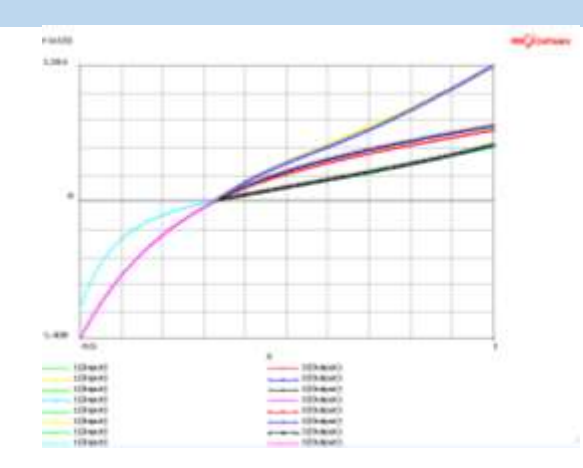

**Time Independent Hyper Elastic Materials Data Fitting with Differential Evolution** 

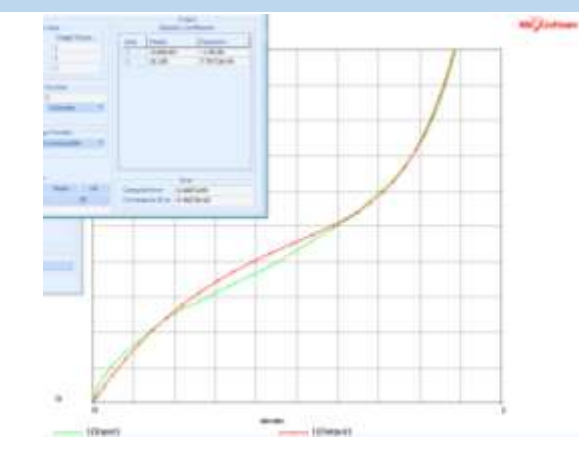

**Ogden Data Fit without Volumetric Data**

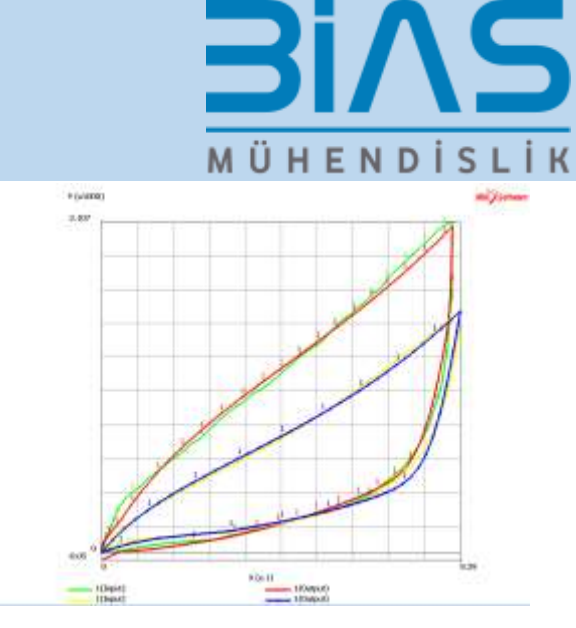

**Data Fitting with Elasticity O-R Damage Viscoelasticity and Plasticity**

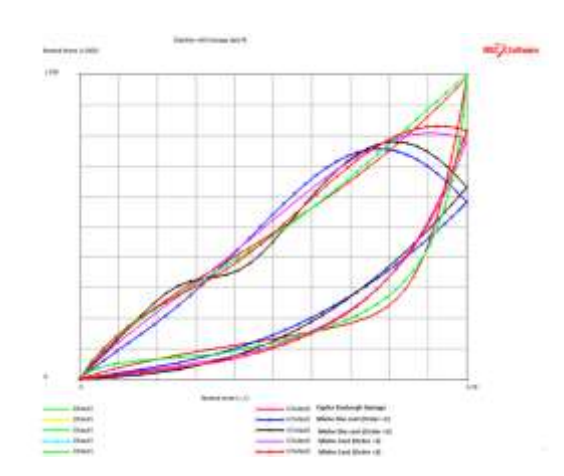

**Elasticity with Damage and Plasticity O-R Damage Comparison with Miehe Damage**

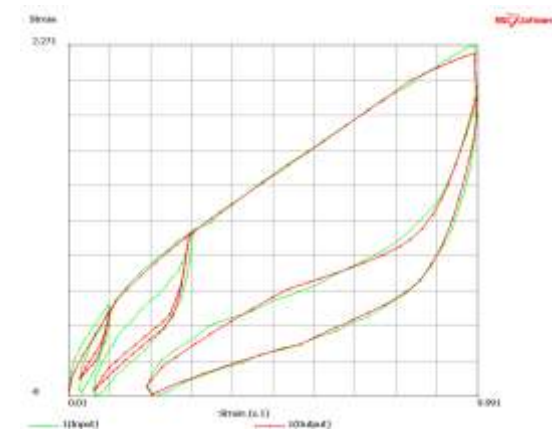

**Elasticity with Damage And Viscoelasticity and Plasticity**

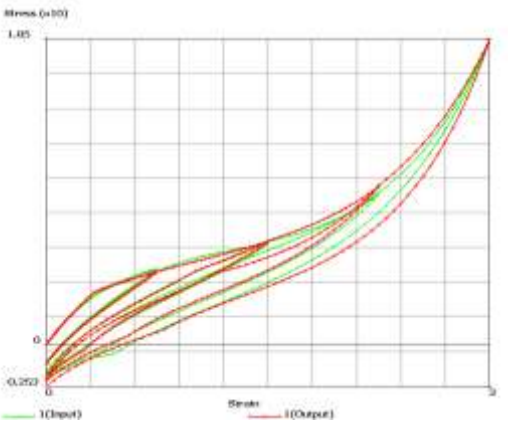

#### Additional Material Support in Experimental Data Fit

- **Modeling Functionality:**
	- $\triangleright$  Extend experimental data fitting to include cyclic plasticity to increase ease of use and reduce potential for error
- **Example Engineering Application:**
	- $\triangleright$  Metal subjected to repeated loading and unloading in the plasticity region such as may occur in pipes during extreme events
- **Implementation:**
	- $\triangleright$  Select Plasticity in the Experimental Data Fit Window and then se $\frac{\text{Stress } 0}{6.5}$

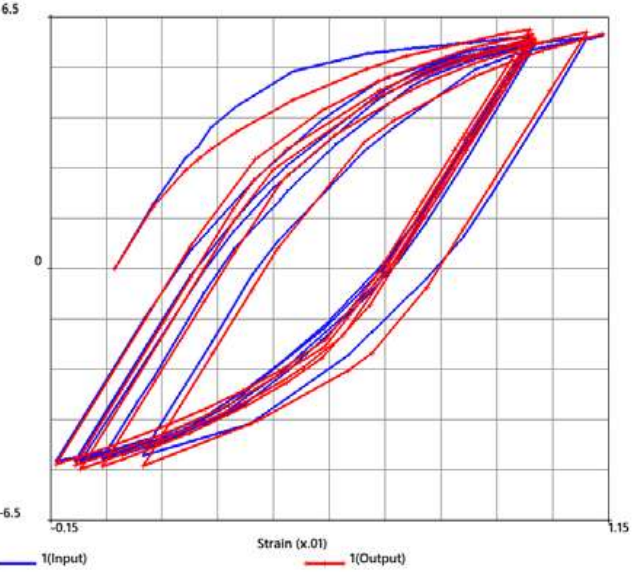

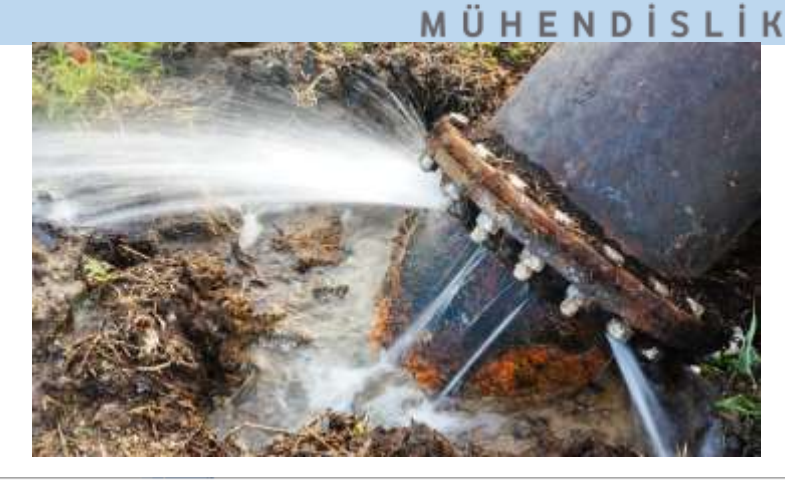

**BIAS** 

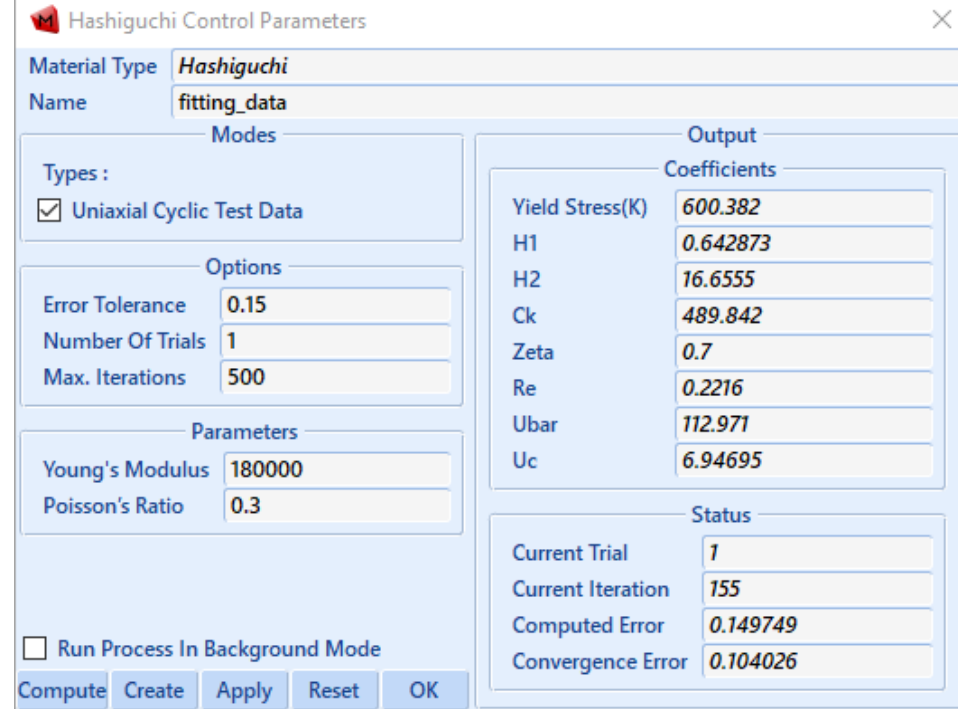

#### Support for Additive Plasticity in Herrmann Elements

MÜHENDİSLİK

- **Modeling Functionality:**
	- $\triangleright$  Expand Herrmann elements (for incompressible materials) to include an additive plasticity formulation that may improve accuracy and/or reduce runtime over strain smoothing elements
- **Example Engineering Application:**
	- $\triangleright$  Manufacturing processes such as forging, upsetting, extension or deep drawing, and/or large deformation of structures that occur during plastic collapse
- **Implementation:**
	- $\triangleright$  Assign a Herrmann element
	- $\triangleright$  Large strain preferences in the element option
		- "Additive Decomposition" option will be turned on by default (can turn off manually)

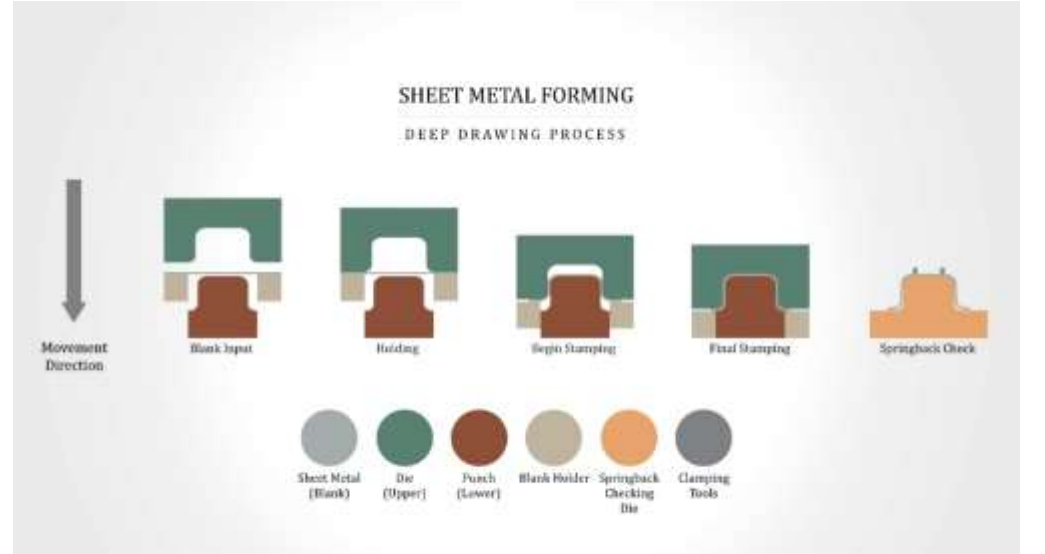

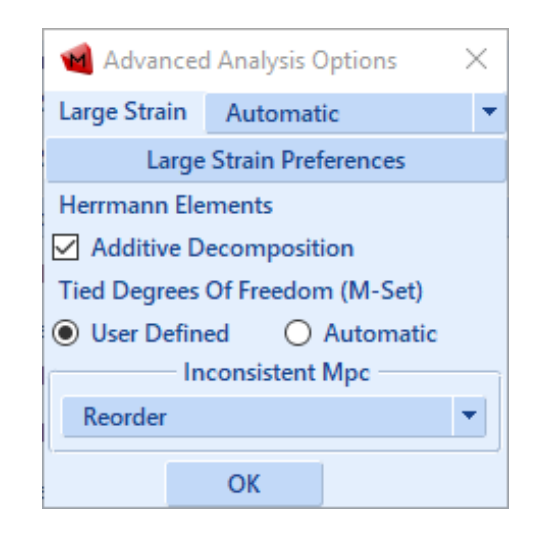

### Predict Heat Generated in Viscoelastic Materials Subjected to Repeated Loading

- **Modeling Application:** Calculate heat induced by repeated loading of rubber and rubberlike material
- **Example Engineering Application:** Improve prediction of rubber component performance in automotive
- **Implementation:**
	- Coupled Sequential analysis
		- Harmonic analysis (linear or nonlinear) with one frequency per load case (multiple frequencies- multiple load cases)
			- No temperature dependence
		- Coupled Sequentially with a Steady state or Transient thermal analysis using the harmonic data to drive heat generation
			- Temperature dependent properties supported
		- Relevant results could be thermal flux or equilibrium temperatures depending on solution chosen

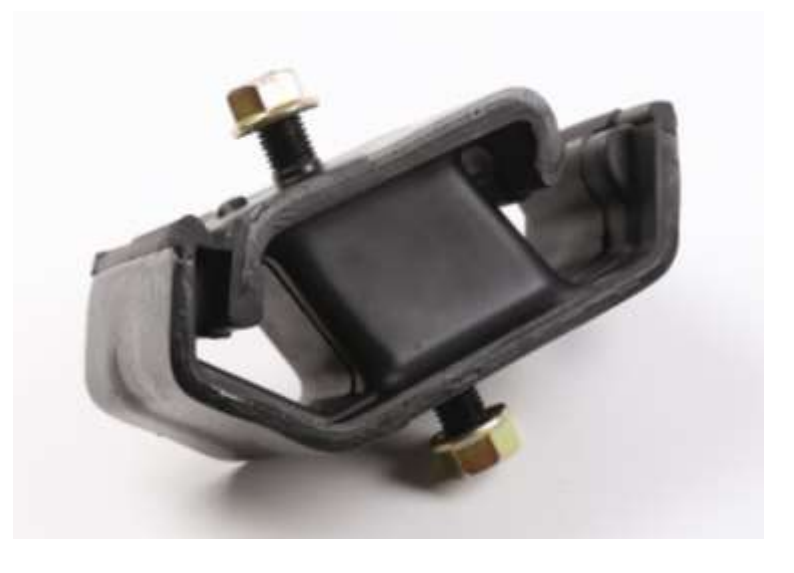

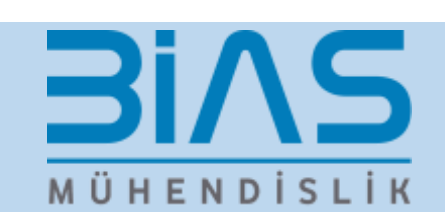

#### Example: Self Heating of a Viscoelastic Damper

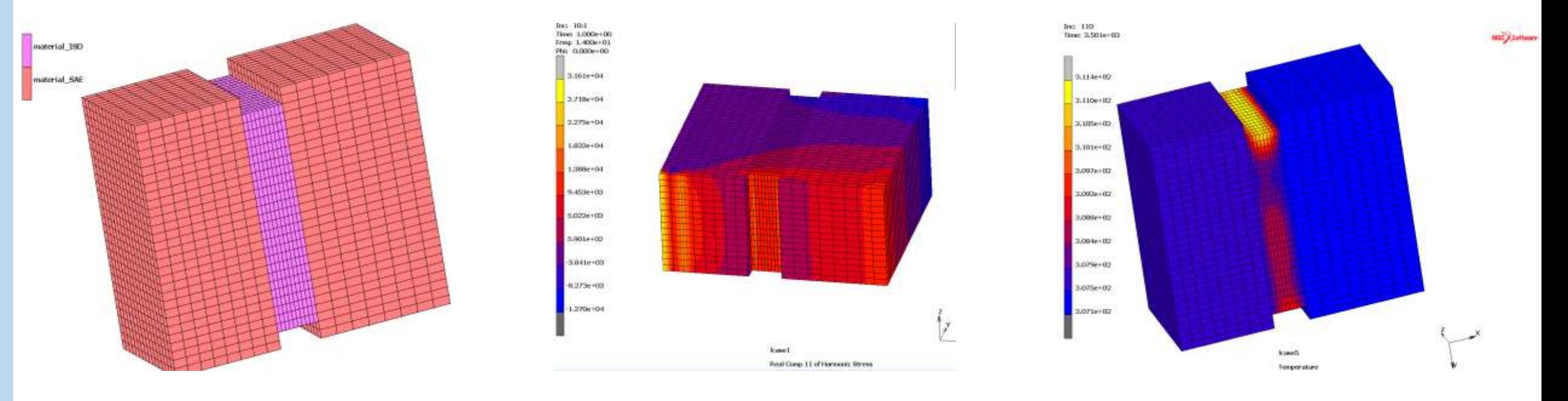

#### **Damper Model <b>Access Harmonic Stresses Temperature Temperature**

**BINS** 

MÜHENDİSLİK

Contact Analysis

#### Automatic Contact Detection in Mentat for Efficient Creation of A Large Number of Deformable Contact MÜHENDİSLİK

- **Modeling Application:** Improve user efficiency and reduce error by automatically detecting contact pairs and populating the contact table
- **Example Engineering Application:** Large assemblies and complicated models with multiple instances of deformabledeformable contact
- **Implementation:**
	- User creates contact bodies
	- User specifies contact type and maximum contact search distance for the detection algorithm
	- User specifies whether detected contact body pairs are added and/or pre-existing entries are replaced in the contact table.
		- Option to remove pre-existing entries in the contact table if the detected distance is above a limit.
		- Option to exclude self contact
	- User reviews the newly generated or modified contact table entries and can edit as with manual entries

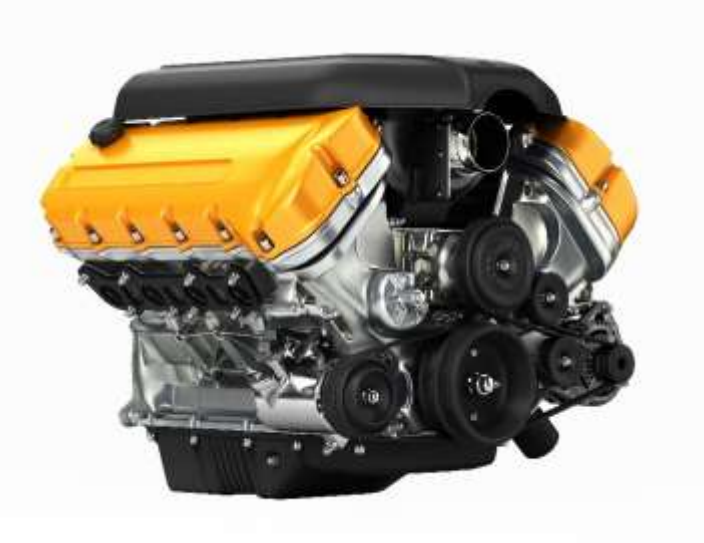

# Example: Large Assemblies with Multiple Contacts 31/15

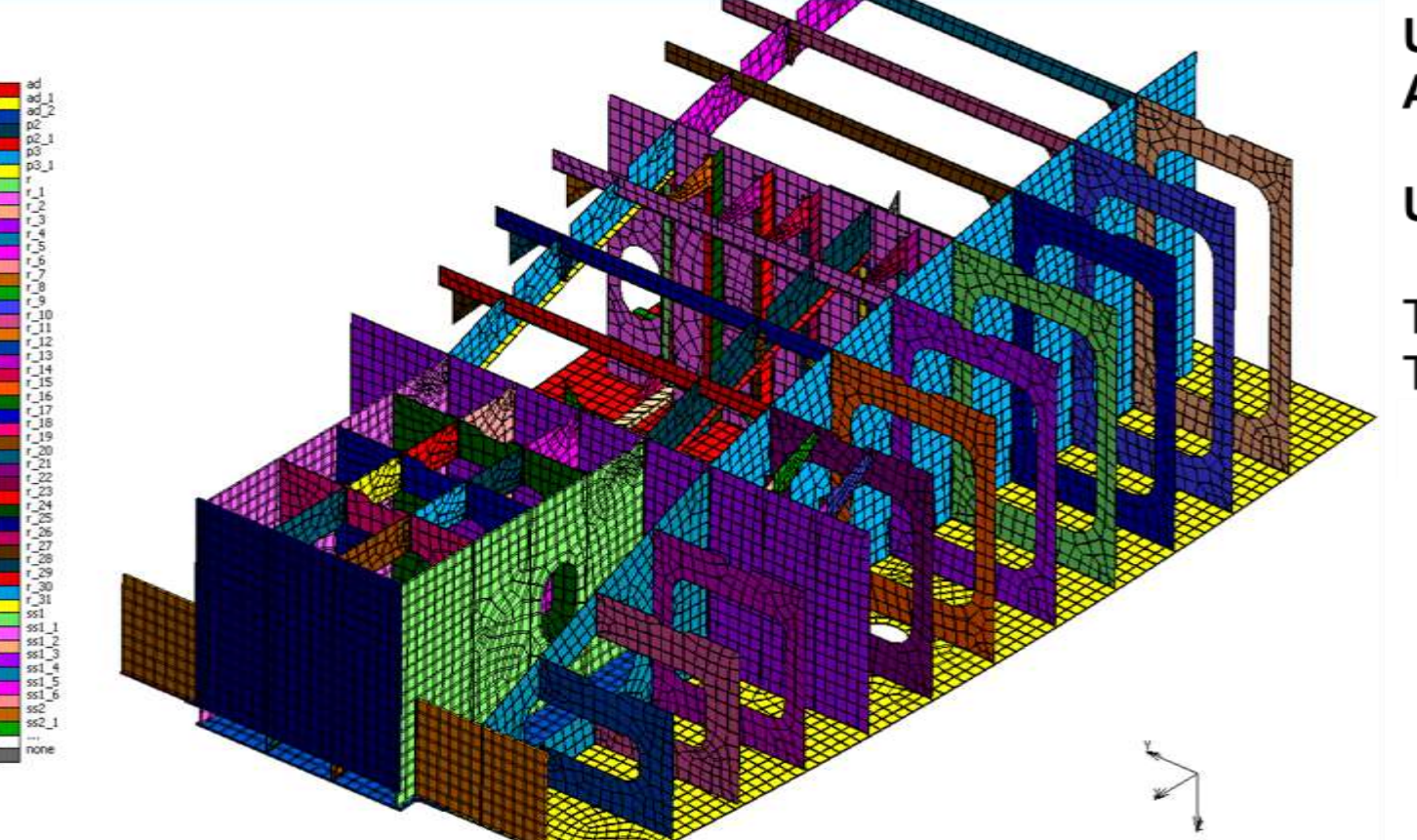

Use case: Barge Part **Application: Transportation** 

MÜHENDİSLİK

Use Case Details:

**Total Contact Bodies: 139 Total Contact Pairs: 275** 

#### Improved Contact Fidelity Between a Rigid Surface and Deformable Body MÜHENDİSLİK

- **Modeling Functionality:**
	- $\triangleright$  Expand contact options between rigid STL surfaces and deformable bodies to include segment to segment for improved accuracy
- **Example Engineering Application:**
	- $\triangleright$  Die Forming Simulations
- **Implementation:**
	- $\triangleright$  STL surface can be used with or without the faceted surface option
	- $\triangleright$  Additional contact points are defined by the solver on the rigid body to limit penetration
	- $\triangleright$  Augmentation and associated parameters previously limited to deformable to deformable contact are now supported in geometric to deformable contact
	- $\triangleright$  Also support delayed slide off between deformable and faceted surfaces

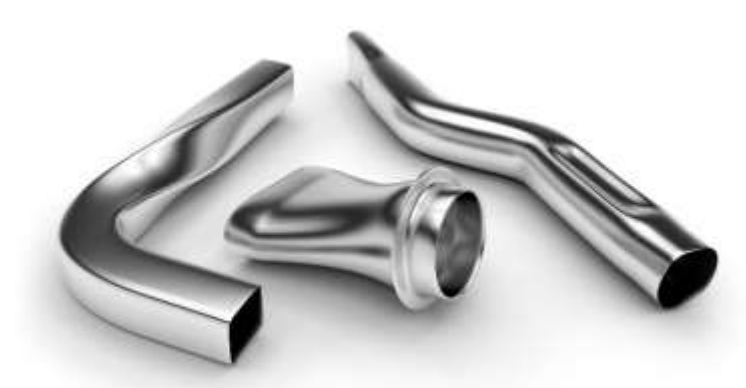

Hydroformed Parts

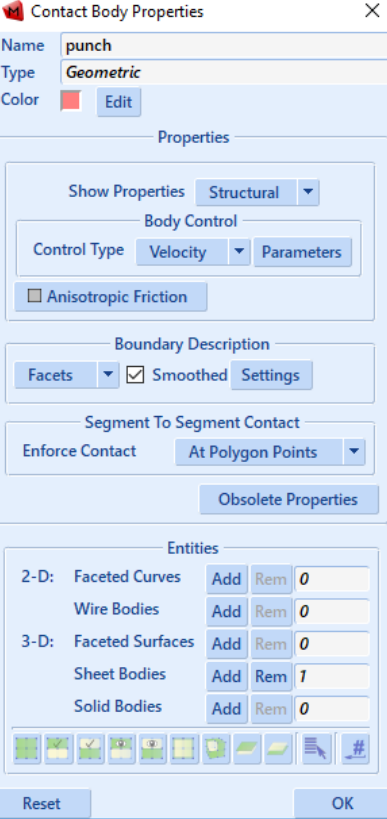

#### Example: Hydroforming

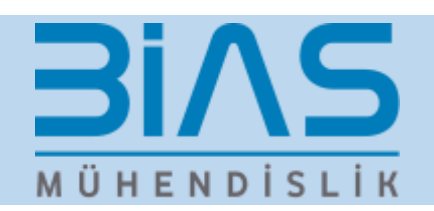

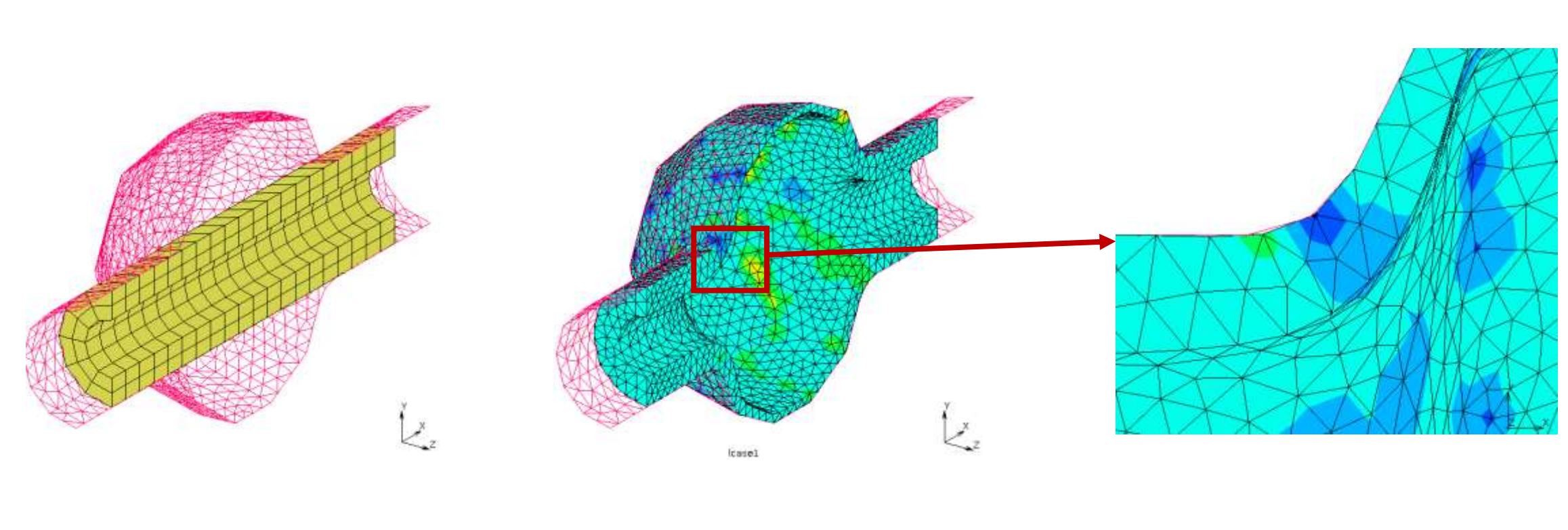

**Model Results Close Up Results**

Solver – Output Enhancements

### Localized Global Remeshing Capability

#### • **Modeling Functionality:**

- $\triangleright$  Add option to limit global remeshing to a specified region in a contact body to reduce runtime and maintain consistent mesh in remote areas compared to remeshing the entire contact body.
- **Example Engineering Application:**
	- $\triangleright$  Crack propagation
- **Implementation:**
	- $\triangleright$  New option in Global Remeshing Properties Menu for "Remesh" Region". Initial region can be specified by
		- Set of Elements
		- Crack Vicinity
		- Prescribed Geometric Shape (box, sphere, etc.)
	- $\triangleright$  Compatible with existing advanced density controls
		- Region, Distance, Element Quantity, etc.

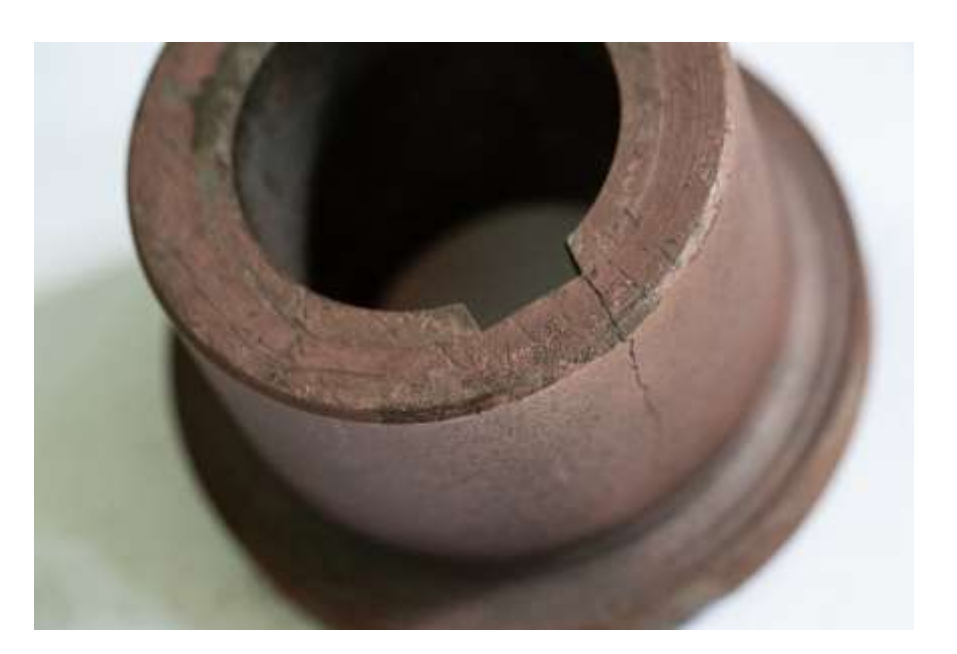

**BIAS** 

MÜHENDİSLİK

### Example: Localized remeshing around a crack tips **BIAS** MÜHENDİSLİK

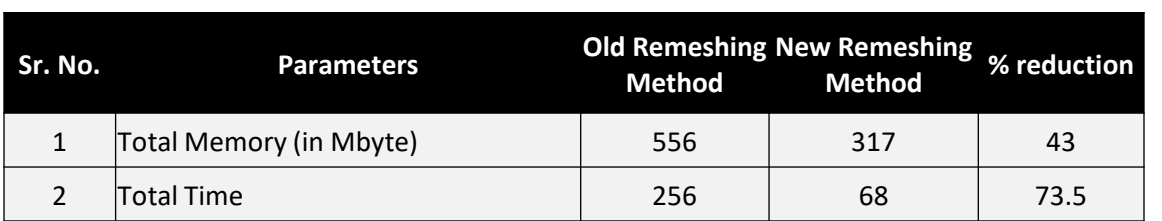

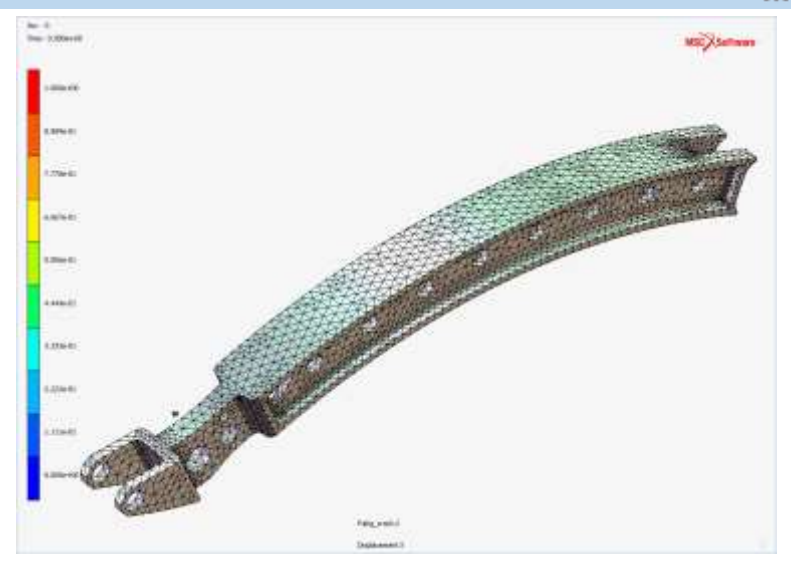

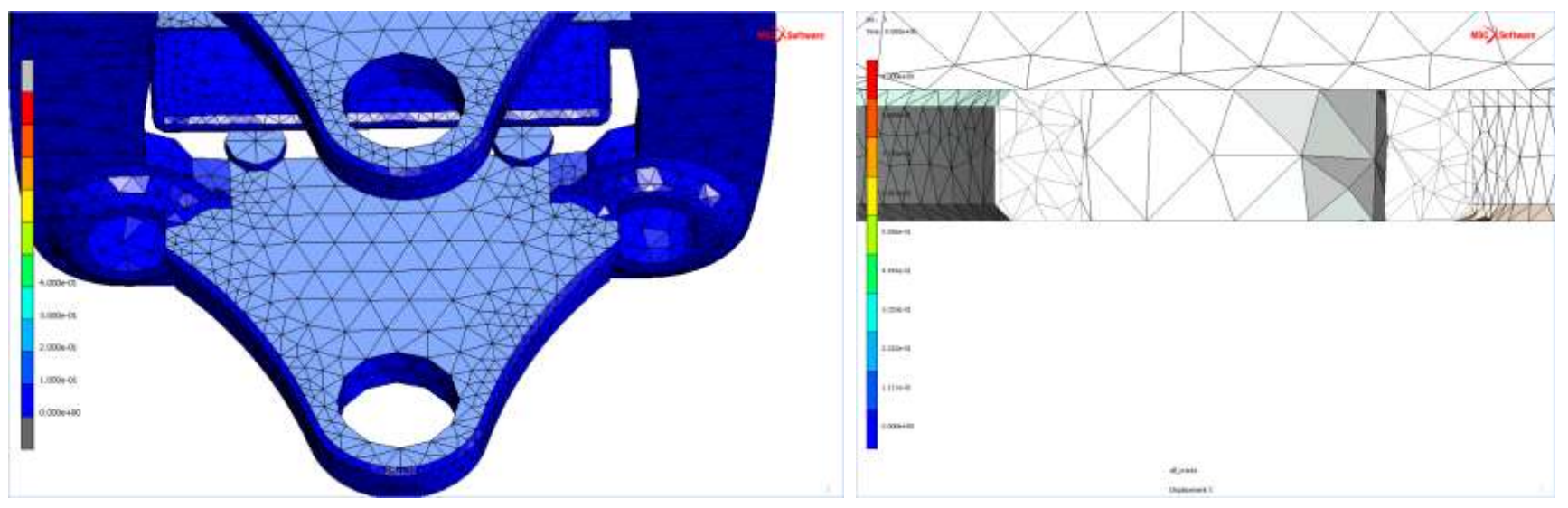

#### Improved Accuracy and Performance via Localized Options for Convergence Checks

- **Modeling Application:** Perform convergence checks using force residuals and maximums locally at individual nodes
- **Example Engineering Application:** Improve the efficiency and accuracy at a local level for a wide range of simulations
- **Implementation:**
	- User selects "Equilibrium per node" option
	- User prescribes desired level of accuracy
		- For "Mild", a single check is performed and one extra iteration is forced if not satisfied
		- For "Standard" level the default is 0.005 fraction of unequilibrated nodes allowed
		- For "Strong" level the default is 0.001 fraction of un-equilibrated nodes allowed
		- For "Standard" and "Strong" levels the user can manually input an allowed fraction of un-equilibrated nodes
	- User may request post codes related to the local convergence process:
		- Residual Force
		- Residual Moment
		- Nodal Force Convergence Ratio
		- Nodal Force Convergence Status

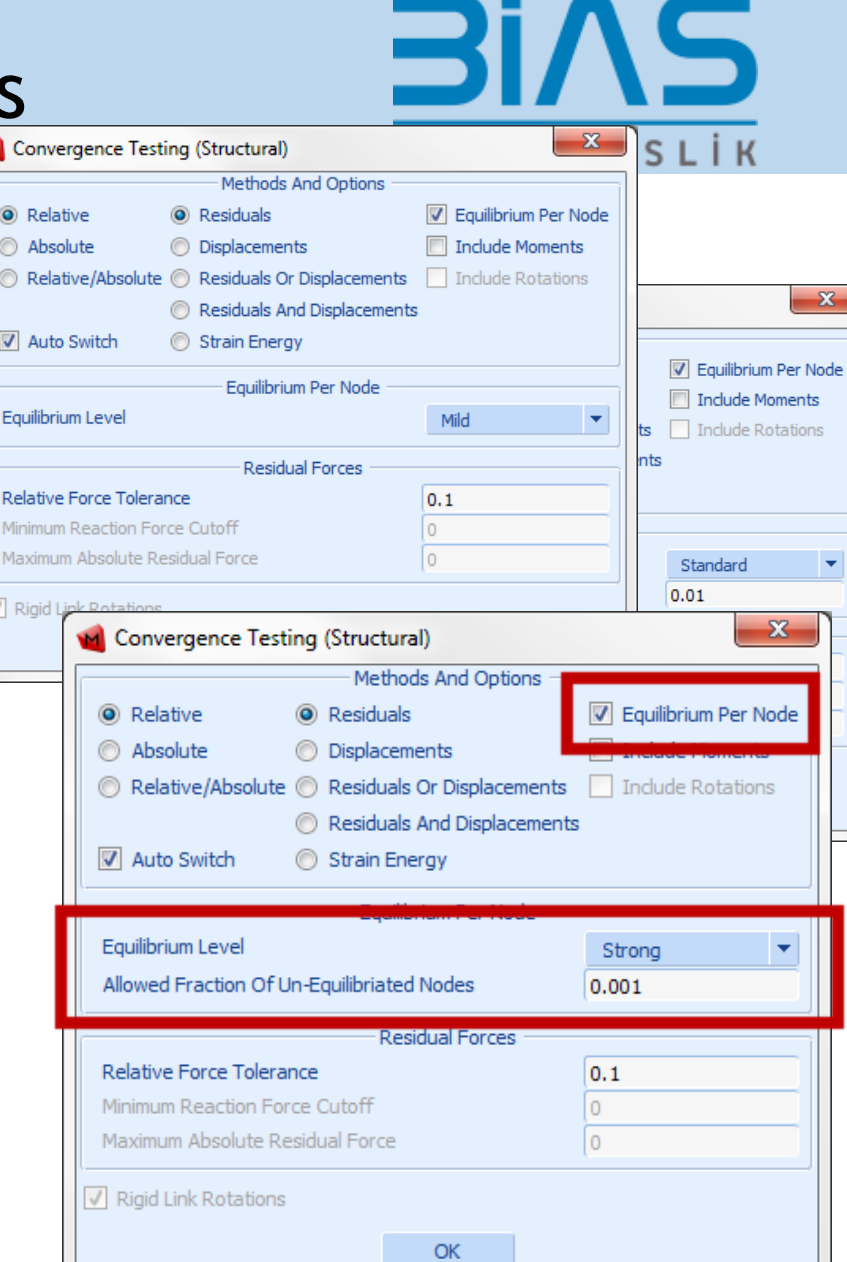

#### Example: Improved Results Accuracy

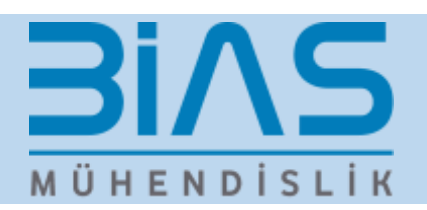

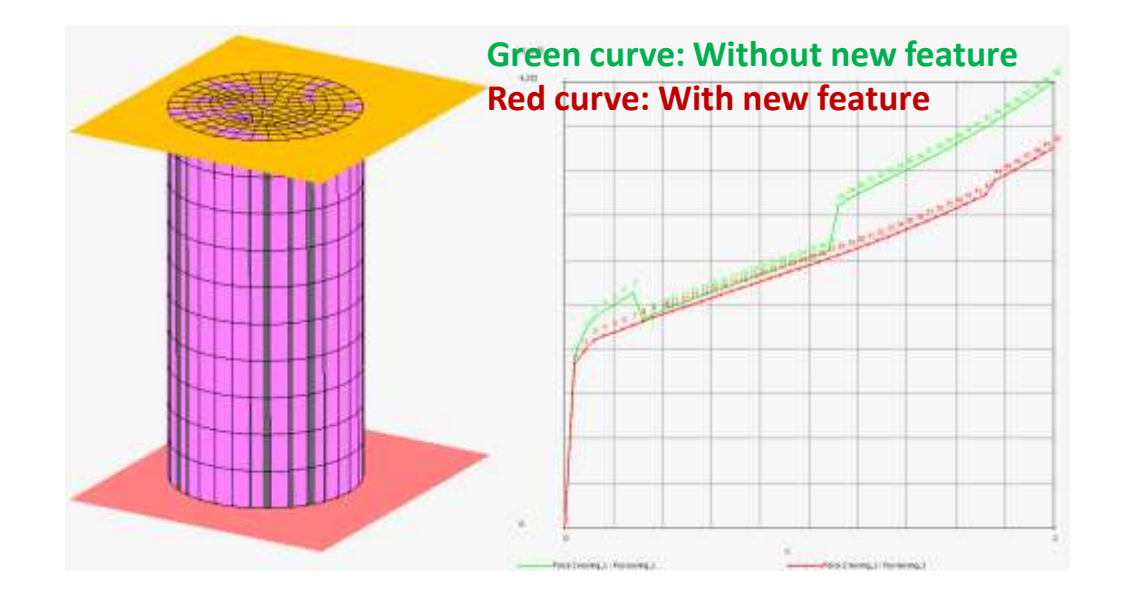

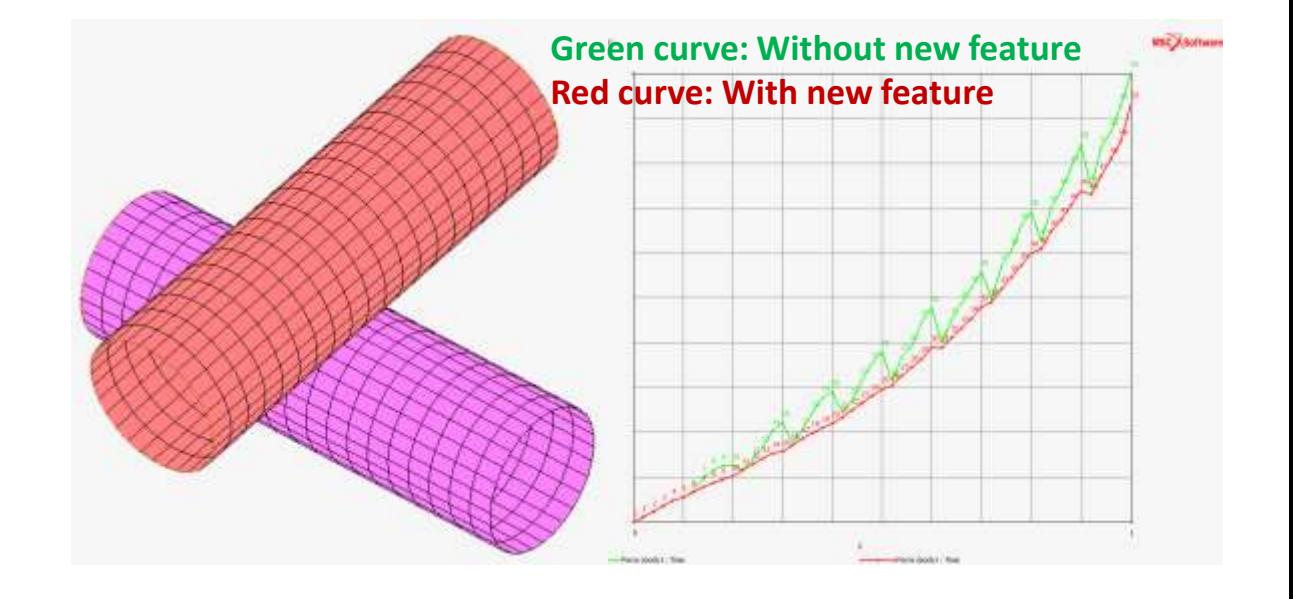

### HDF5 Output

**BIAS** MÜHENDİSLİK

- **Modeling Functionality:**
	- $\triangleright$  Alternate open format results file generated by Marc
- **Example Engineering Application:**
	- $\triangleright$  Improve integration into downstream engineering processes by accessing output data directly without a post-processer

**MINDEX** 

**MINSTRA** 

- 美麗語 - 『『『『『『『『『『『『『『『『『『『』』 - 『『『『『』』 - 『『『』

 $-900$ 

#### • **Implementation:**

- $\triangleright$  HDF5 output file
- $\triangleright$  Schema compatible with MSC Nastran HDF5
- $\triangleright$  List of Supported Elements in this release
	- Linear and Quadratic 2D plane stress, plane strain and axisymmetric.
	- Linear and Quadratic 3D continuum.
- $\triangleright$  Output Supported in This Release
	- Nodal: Displacements, External Forces, Reaction Forces
	- Element: Stress, Strain

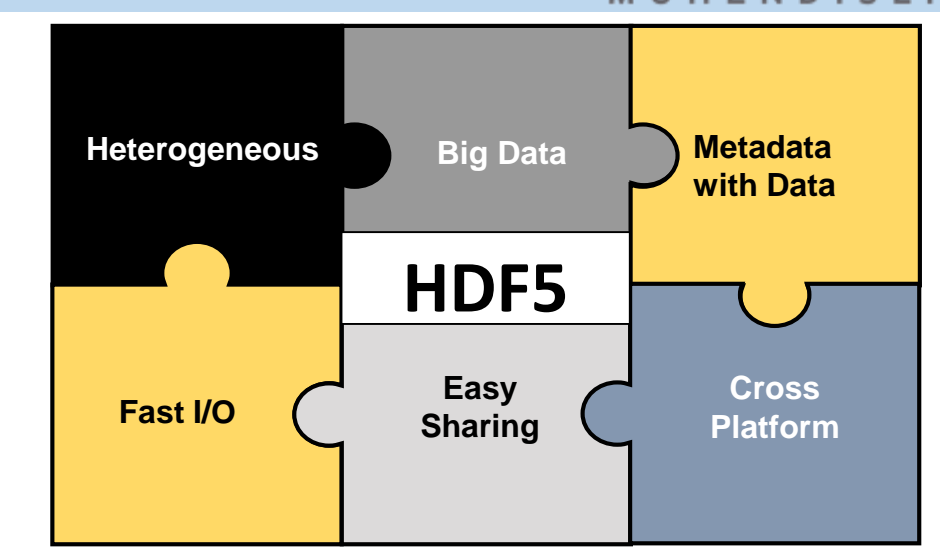

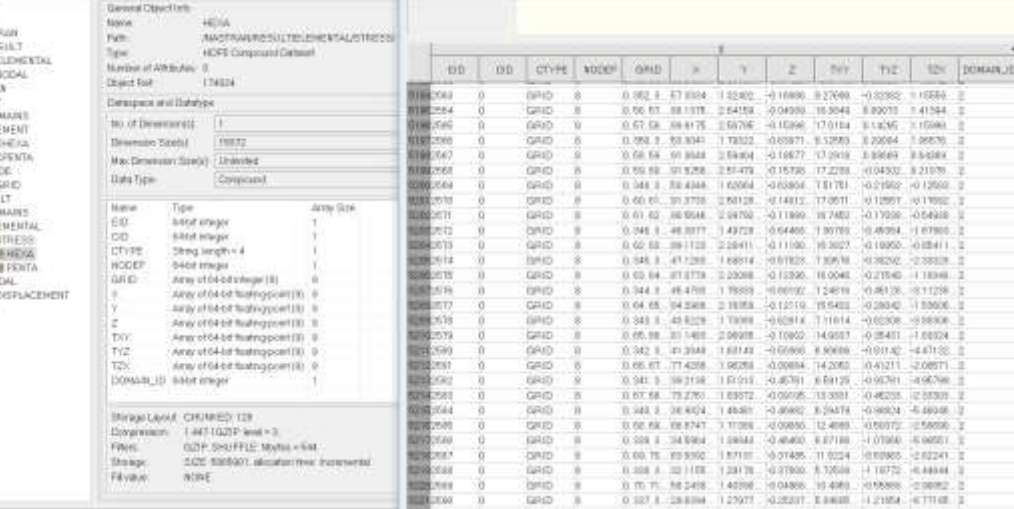

#### Example: Open H5 Results in Patran

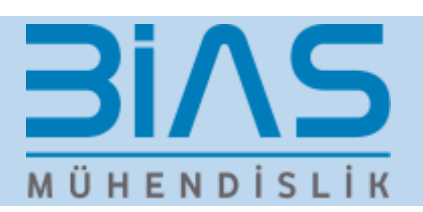

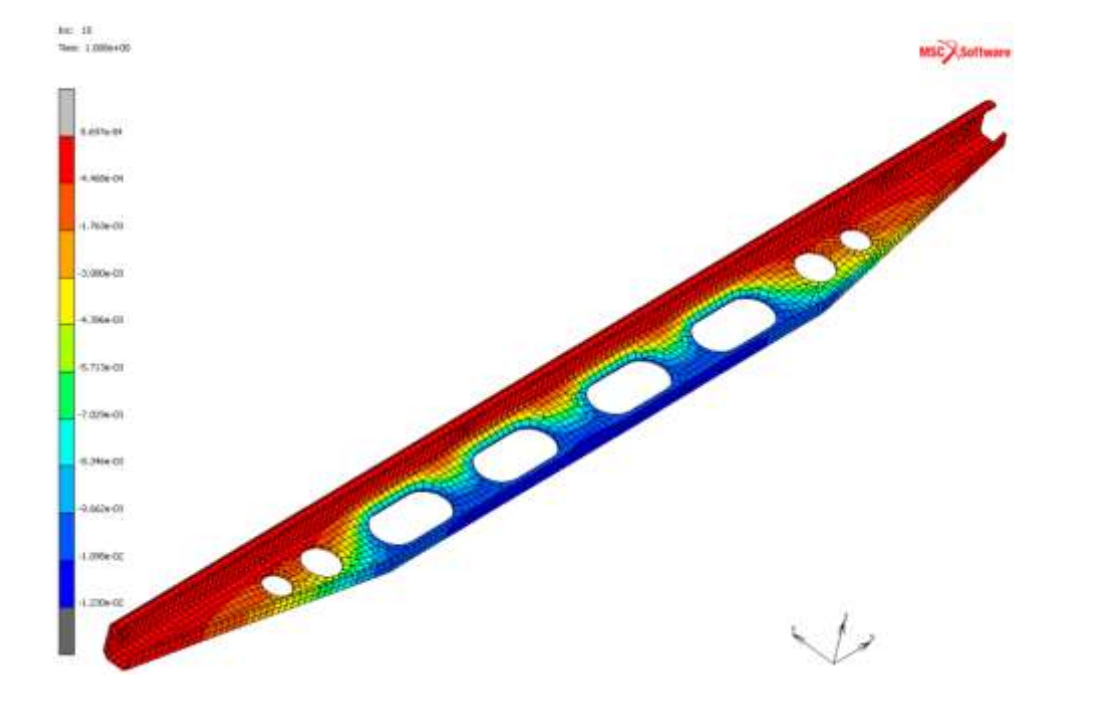

#### Patran 2019 BETA 25-Mar-19 17:42:04 ringe: SC1:Step 10., A1Non-inser: 100. % of Load, Displacements, Transistional, Z.Component, (NON-LAYERED) Deform SC1.Step 10., A1.Non-Inear, 100. % of Load Displacements, Translational -5:27-0  $-6.15-0$  $-7,03.03$  $-7.95 - 0.$ -878-0 9.66.03  $105.0$  $+14.0$  $1,23.6$

IS Life infact veryort-default group-trinty IST.

#### the results in Mentat ... The results in Patran ... The results in Patran ...

# Additional Enhancements

### More Efficient Process of Defining Multiple Springs and Fasteners with Preload

- **Modeling Application:** Efficient and user friendly method for defining common behavior to multiple springs and preloaded fasteners
- **Example Engineering Application:** Assembly with a large number of fasteners with preload or springs
- **Implementation:**
	- Support for large rotation of the Cross-Section option
	- Streamline process for the application of the Cross-Section option to Bolts (new data base entry):
		- Select elements of the bolt
		- Mentat will automatically create and position the control node
		- Apply a boundary condition for preload by selecting the control node or, by a special filter, elements of the bolt
		- The axial direction of the bolt is automatically determined and updated by Marc
		- During post processing, the bolt force is plotted in the current direction
		- Special global variables for control node displacement as well as axial and shear force
		- Multiple bolts can quickly be generated using a single action
	- Springs are now handled as elements:
		- Easily apply the same stiffness and damper properties to multiple springs
		- Ability to activate and deactivate springs per load case

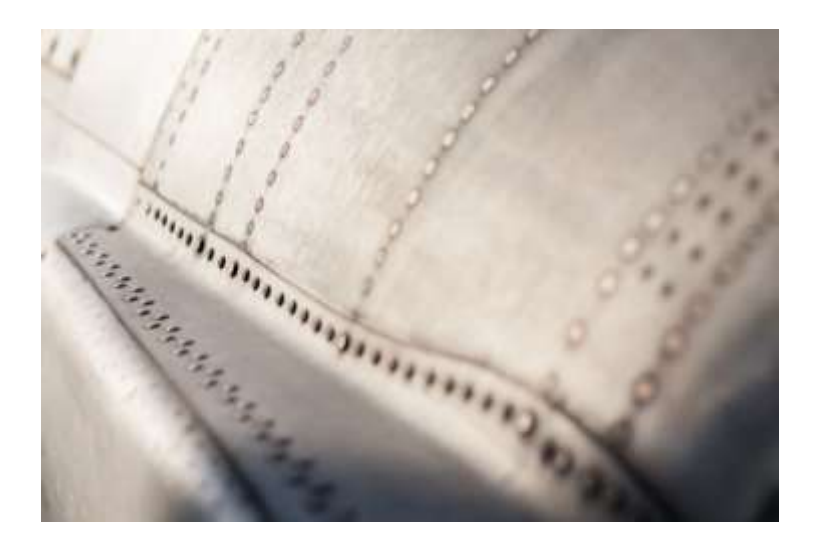

**BIAS** 

MÜHENDİSLİK

### Example: Satellite Dome Assembly

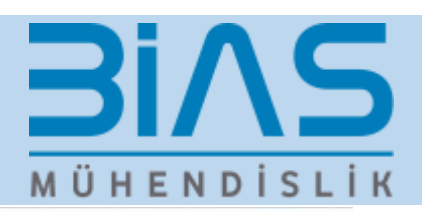

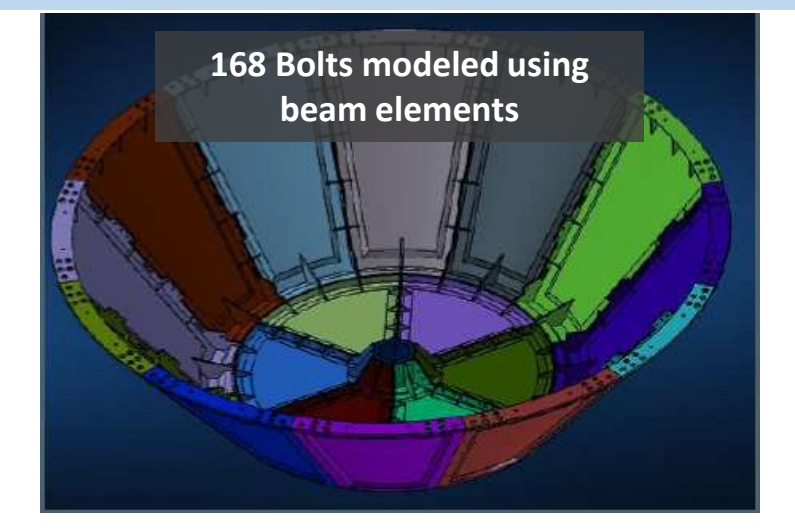

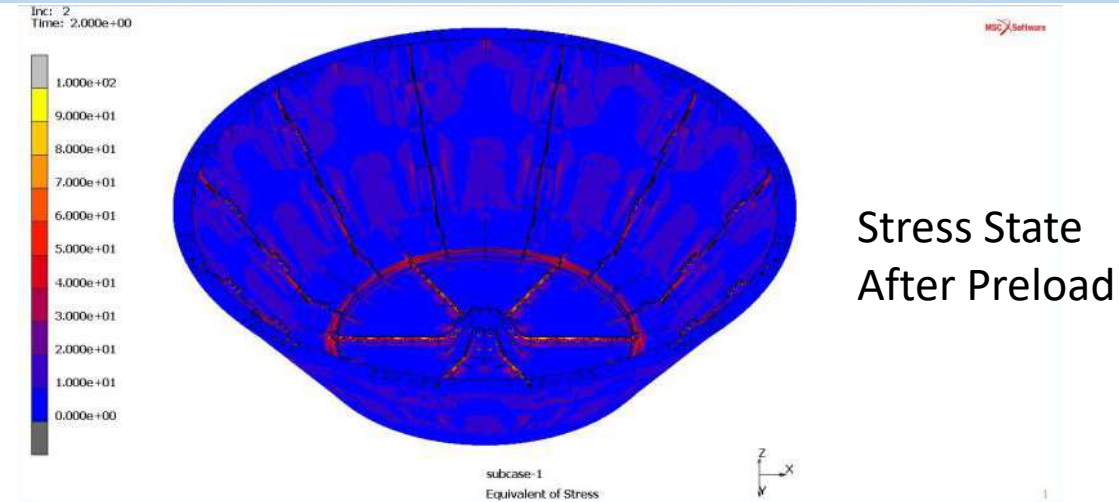

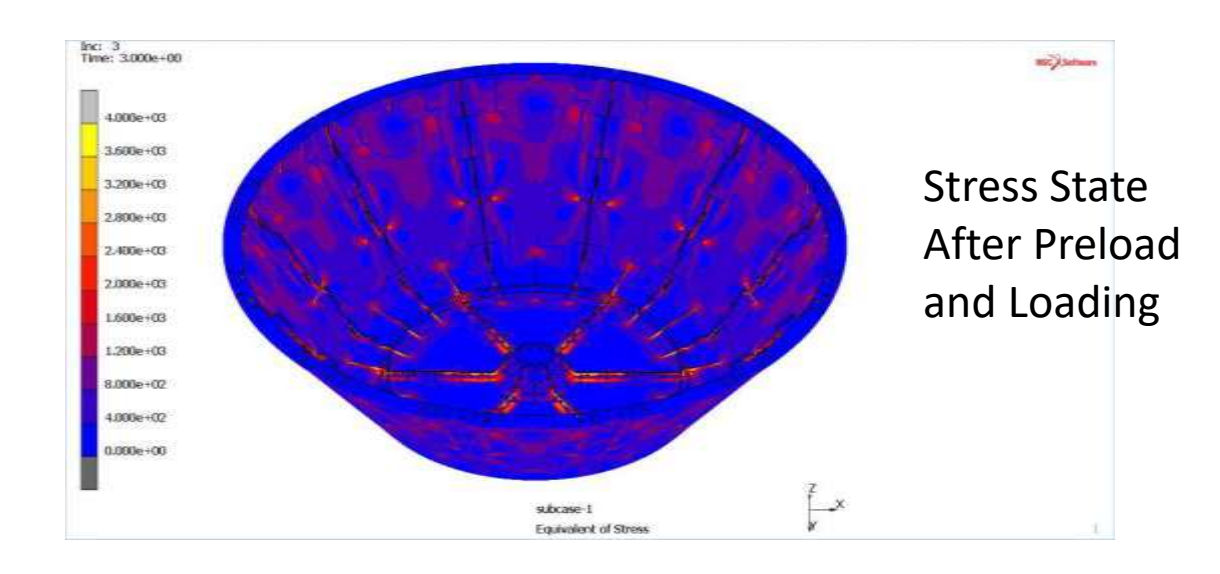

### Extended Support for Import of Nastran Models with Contact Cards

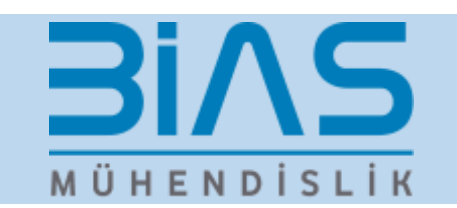

- **Modeling Application:** Share common model data across different solvers
- **Example Engineering Application:** Transition from a Nastran Linear run to a Marc Nonlinear Run
- **Implementation:**
	- Extended Support for Import of Nastran Models with Contact Cards

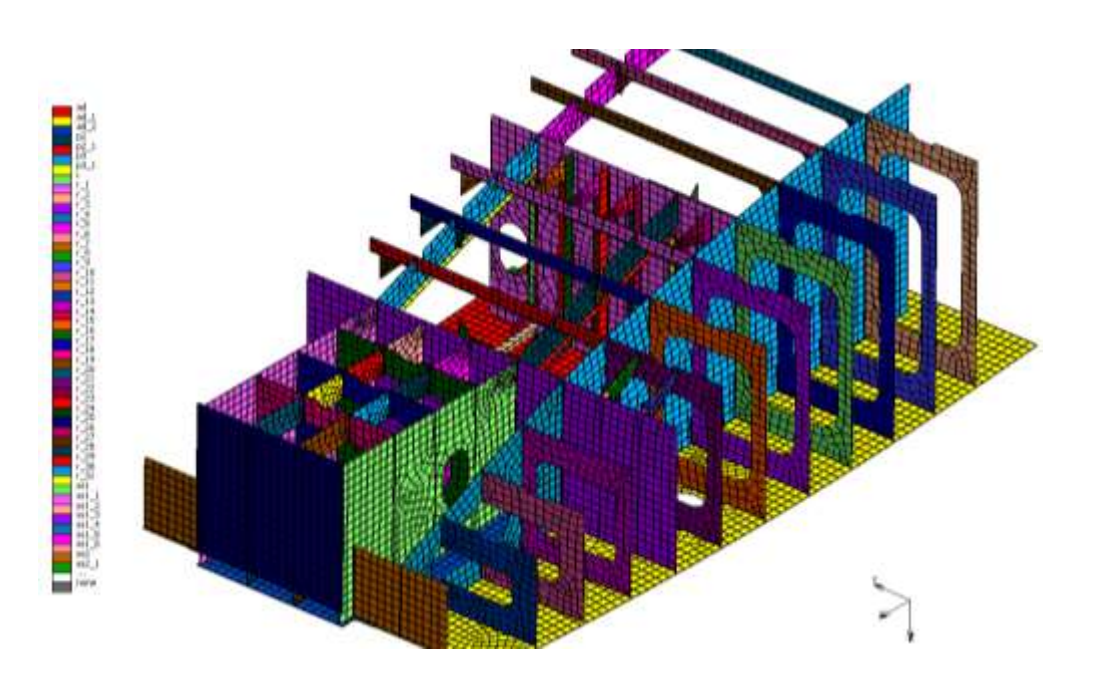

#### **Nastran Cards Tested: BCPARA, BCONPRG, BCONPRP, BCONNECT, and BCTABLE1**

- Correct Translations of
	- Contact Body
	- Contact Table
	- Touching and Glued Settings
	- Breaking and Separating Glue
	- Distance Tolerance
	- Thermal contact

### General Mentat Usability Improvements

- New rendering defaults
	- Default color and contour maps schemas have changed
	- Nodes, points and vertices are not plotted by default
	- Elements, solids and Model Sections are plotted as solids
- Improved visibility of model features/definitions
	- Highlighted/selected nodes, points and vertices have different symbols to better see them
	- Non-editable fields are plotted in italics, to distinguish them from editable fields
	- Filters have been added to easier select post processing quantities
	- Icons have been added to easily set the LookAt point and to switch expanded shell/beam plotting on/off.
- New Interface Options
	- Attach colors and attach symbols can be switched on and off;
	- Even if nodes are not visible, nodes can be selected (e.g. to apply Boundary Conditions)
- Improved User Interaction
	- Commands associated with several icons (e.g. switch plotting nodes on/off) do no longer break run commands

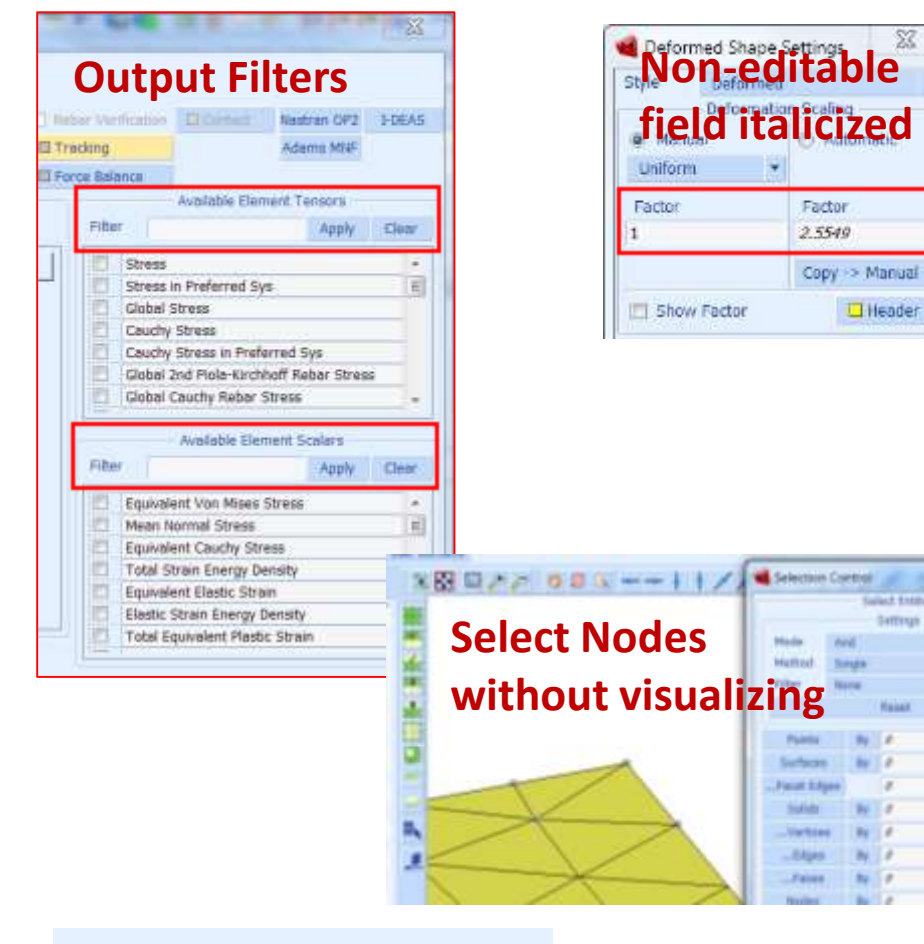

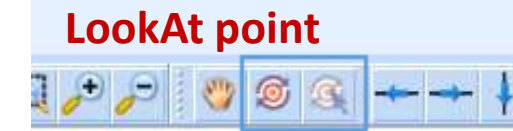

this **Clean**  $Z$ lass Clean

**BIAS** 

MÜHENDİSLİK

### General Mentat Usability Improvements

- Default Multi-Level Undo preset to 10, can be from 1 to 50
- Materials and Geometric Properties color assignment
- Default Maximum and Minimum values for contour plots
- New RHS mouse options for
	- "show all" • "hide all"

• "show only"

- curves, surfaces, elements, model sections, solids, contact bodies and sets
- "Reduce Data Points" option in table menu

**11 data points**

reduced\_11\_point

**BINS** 

MÜHENDİSLİK

**200 data points**

stove **Losing Lider of HAME**  $12888$ **LESSAR** tike

**But Little High-Art** 

**Data Point Reduction** 

0.01 Reduce Data Points (New Table)

Tolerance

Materials (4) Standard (4) **SEE** Steel **SEC Aluminum SEC Rubber ER** Foam

beachest

200 point

#### Endurica Compatibility with Marc for **BiAS** Prediction of Rubber Fatigue MÜHENDİSLİK

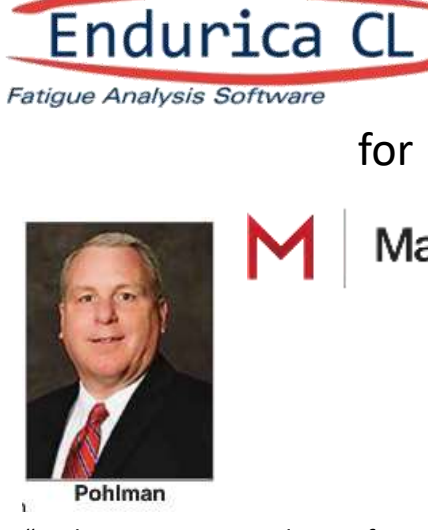

"In the automotive industry, from design to launch is becoming more and more of a time crunch. This is what the Endurica software does in conjunction with our testing. It allows us to cut that timing down, and allows our customer base – heavy truck and off-highway engineering staffs – to do their job and not worry about if they have a durability problem." Steve Pohlman, VP GM Global Elastomers, Tenneco, Rubber & Plastics News, 24 July 2017

for

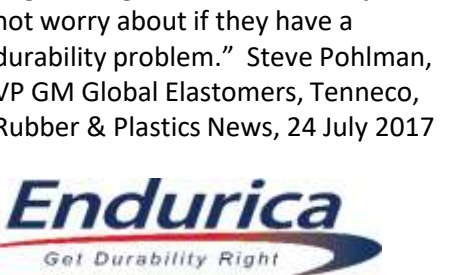

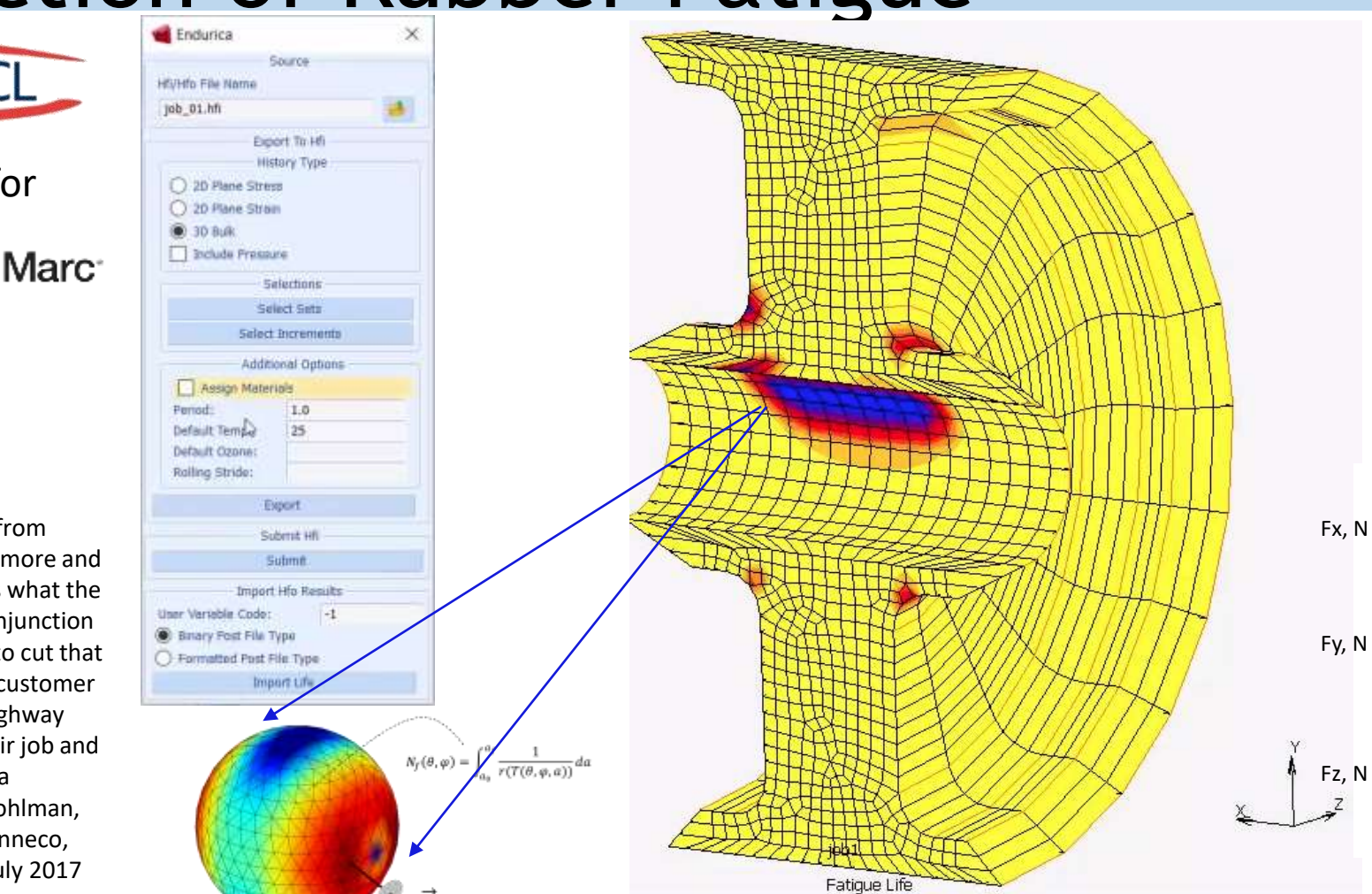

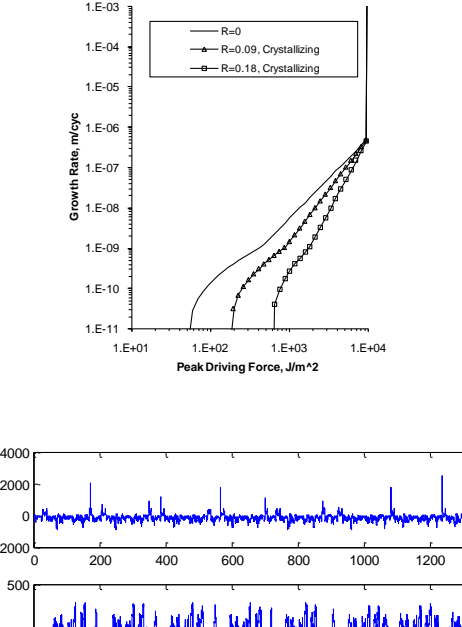

0 200 400 600 800 1000 1200 1400 -2000 0 200 400 600 800 1000 1200 1400 –500 – 0 <mark>n</mark> 500 r 0 200 400 600 800 1000 1200 1400  $-5000 -$ 0┣  $5000 -$ Fy, N Fz, N

See the workflow demo at: <https://youtu.be/HJQtvjRT8VY>

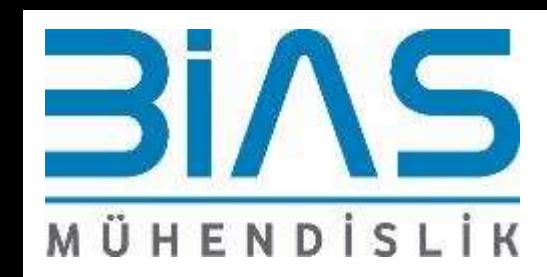

# Thank You